# **1. 电机使用须知**

# **1.1 驱动板信息**

- 工作电压: 12V-38V
- 双编码器:底部集成双编码器
- 通信接口:支持CAN和CAN-FD协议
- 电源指示灯

# **1.2 电机的硬件接线**

- 1. 电机CAN-FD接口与FDCAN模块相连。
- 2. 连接电源, 电源上电后指示灯亮说明驱动板正常工作。
- **注:请保证电机can线线序与FDCAN模块线序正确无误,当打开上位机通讯时,can模块灯会闪烁。**

# **2. 相关使用方法**

# **2.1 电机校准流程**

1. 硬件接线无误后,打开上位机软件,上位机会自动识别电机ID,默认初始ID是1,点击开始校准。 (出厂的电机是已经校准好的)

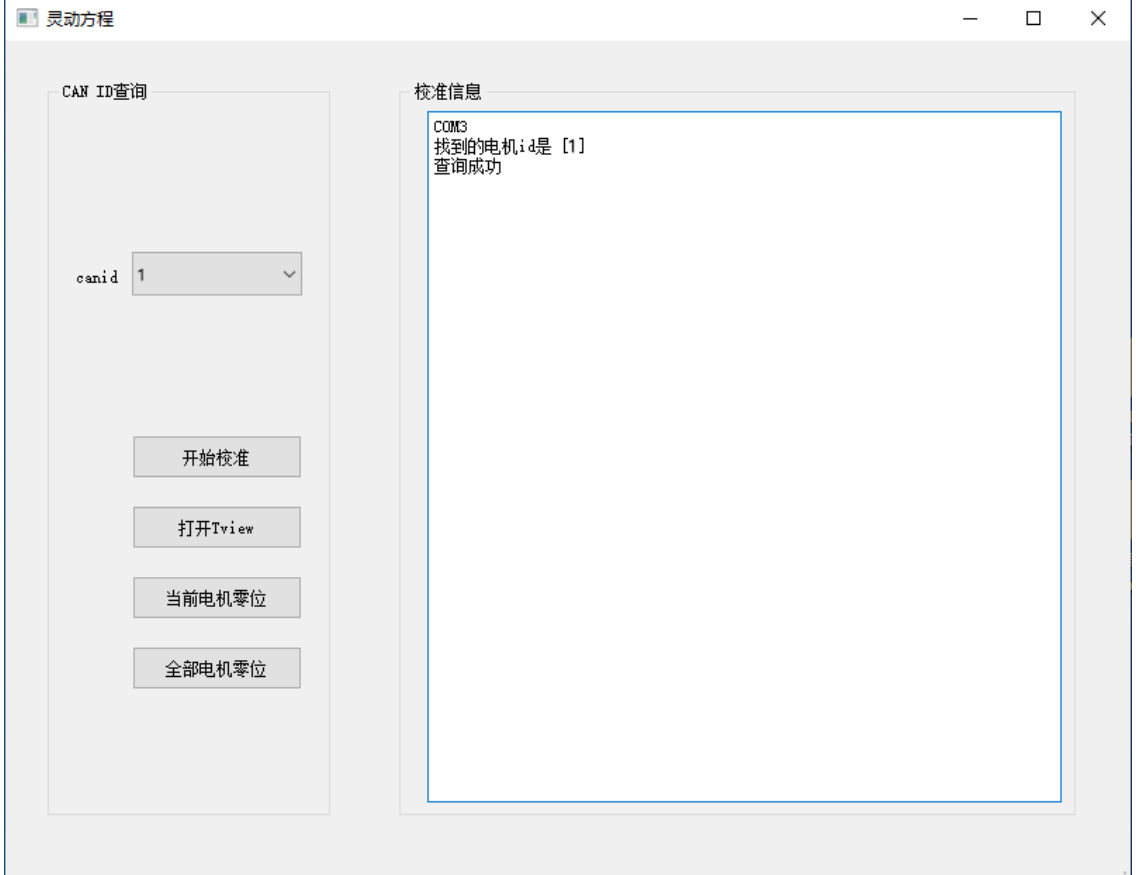

2. 等待校准, 上位机会输出校准信息, 校准成功界面如下图所示。

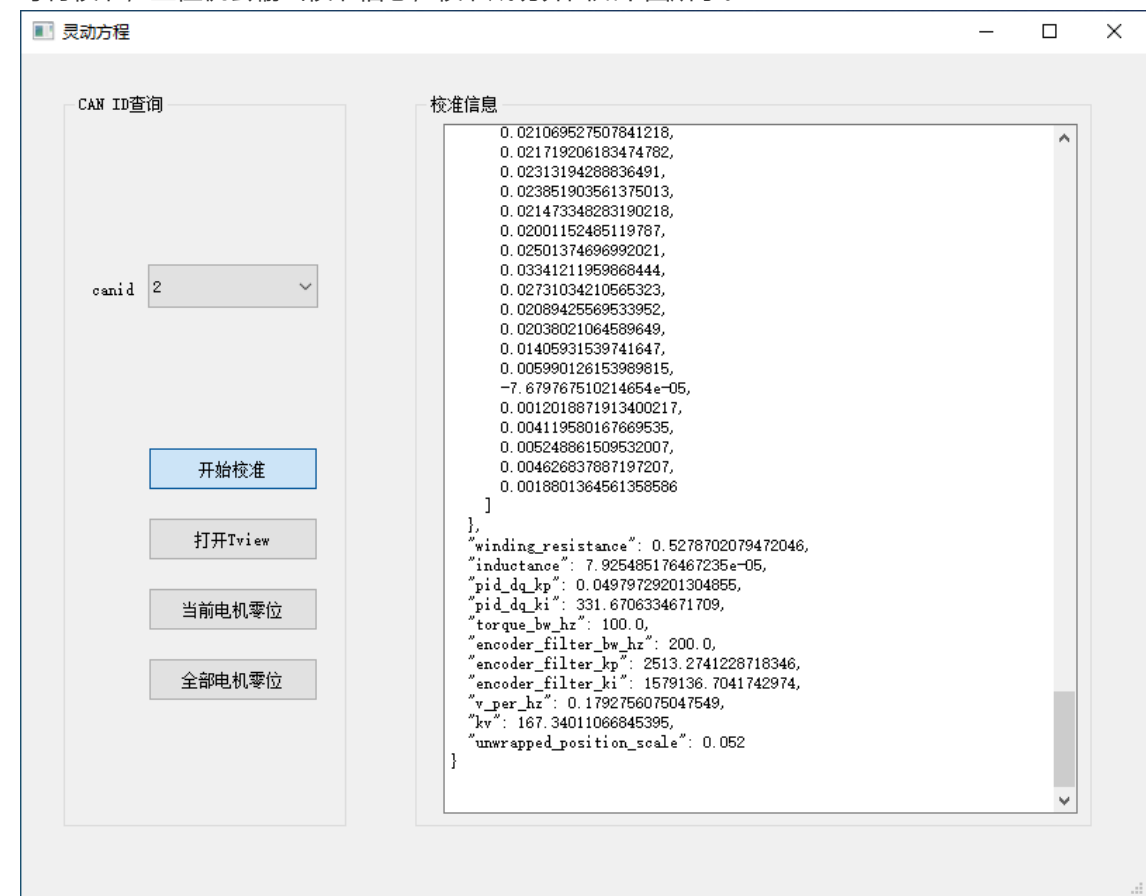

# **2.2 电机参数状态查看**

状态信息查看:校准成功后,打开上位机点击"**打开Tvie**",在**telemetry**项里面,点开**servo\_stats**选项 卡,里面能查看电机当前各种状态等,如下图所示。

**例如:**

- 位置信息:在**telemetry**里面,点开**servo\_stats**,找**position**,右键选择**plot right/left**。
- 速度信息:在**telemetry**里面,点开**servo\_stats**,找**velocity**,右键选择**plot right/left**。
- 扭矩信息:在**telemetry**里面,点开**servo\_stats**,找**torque\_Nm**,右键选择**plot right/left**。

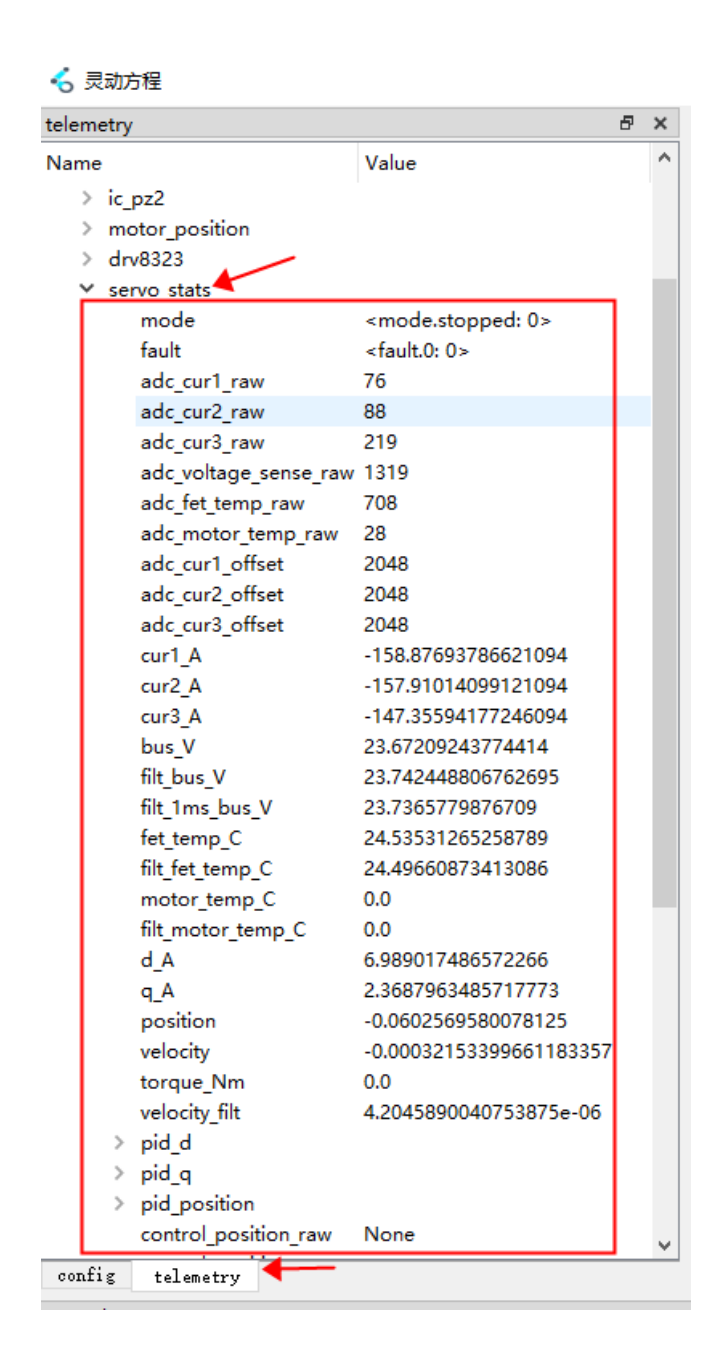

# **2.3 PID调参**

在**config**项里配置参数后需要保存才能生效 :指令**conf write**或者在右侧PID调参中设置参数后依次点击 **Send**和**save**才能保存生效,如下图所示。

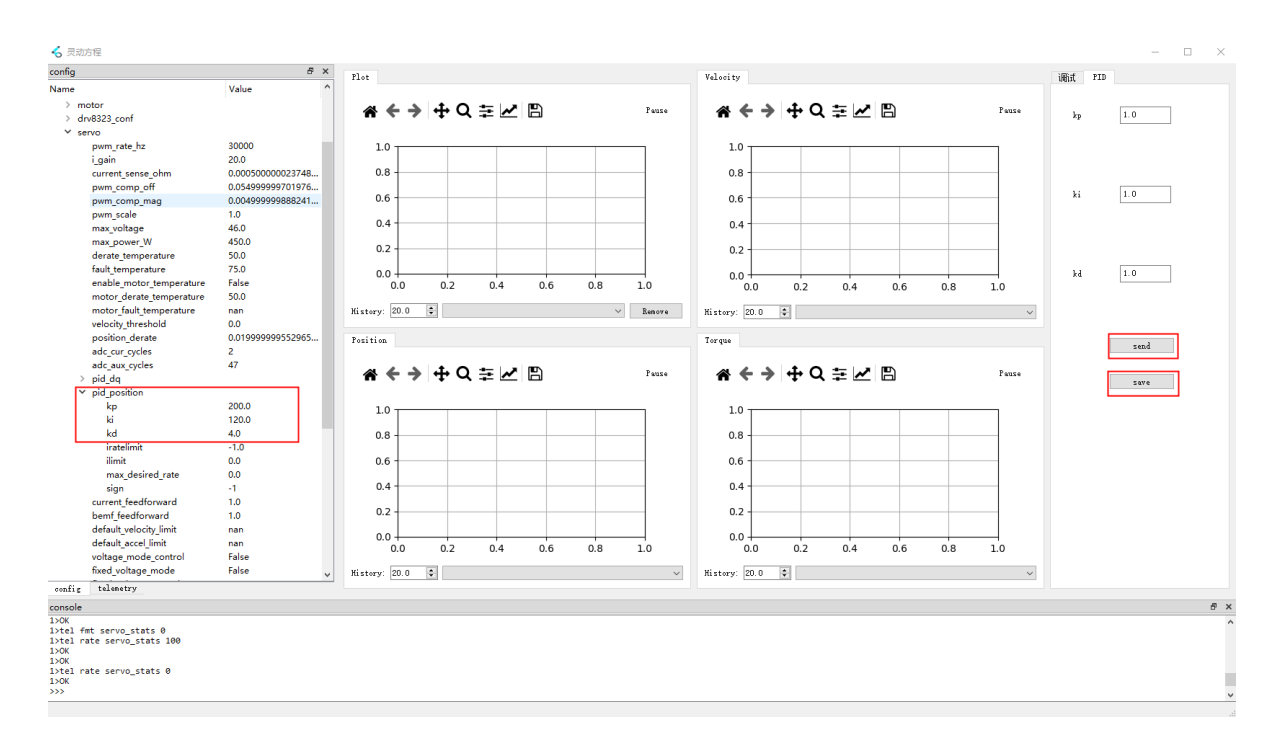

# **2.3.1 PID速度调参过程**

- 1. 调出速度曲线。
- 2. **d pos (d pos nan 0.6 2)**指令,让电机先动起来,建议速度先设置小一点可以先给0.6,观察电机 速度曲线与目标曲线的差距。
- 3. 开始调PID, 观察速度曲线的变化。
- 4. 输入指令 d stop 让电机停下来,然后重新输入指令 d pos 让电机旋转,观察电机速度曲线和目标 曲线的差距,不断重复步骤3,直至达到最佳。
- 5. 确定最终参数后,需要输入保存指令**conf write**保存参数。

# **2.4 电机零点**

电机零点记录的位置是-0.5-+0.5圈,超出此范围的位置重新上电之后会以单圈的位置算。可以在上位机 **motor\_position.position**中查看当前的位置值,当前的位置值为输出编码器的位置值,如下图所示。 测试电机零点可把电机扭到-0.5-+0.5处位置,断电后重新上电,看位置是否为断电前的位置。也可以记 录断电前位置,然后断电,扭动电机,直新上电,扭回去断电前的记录位置观察是否一样。

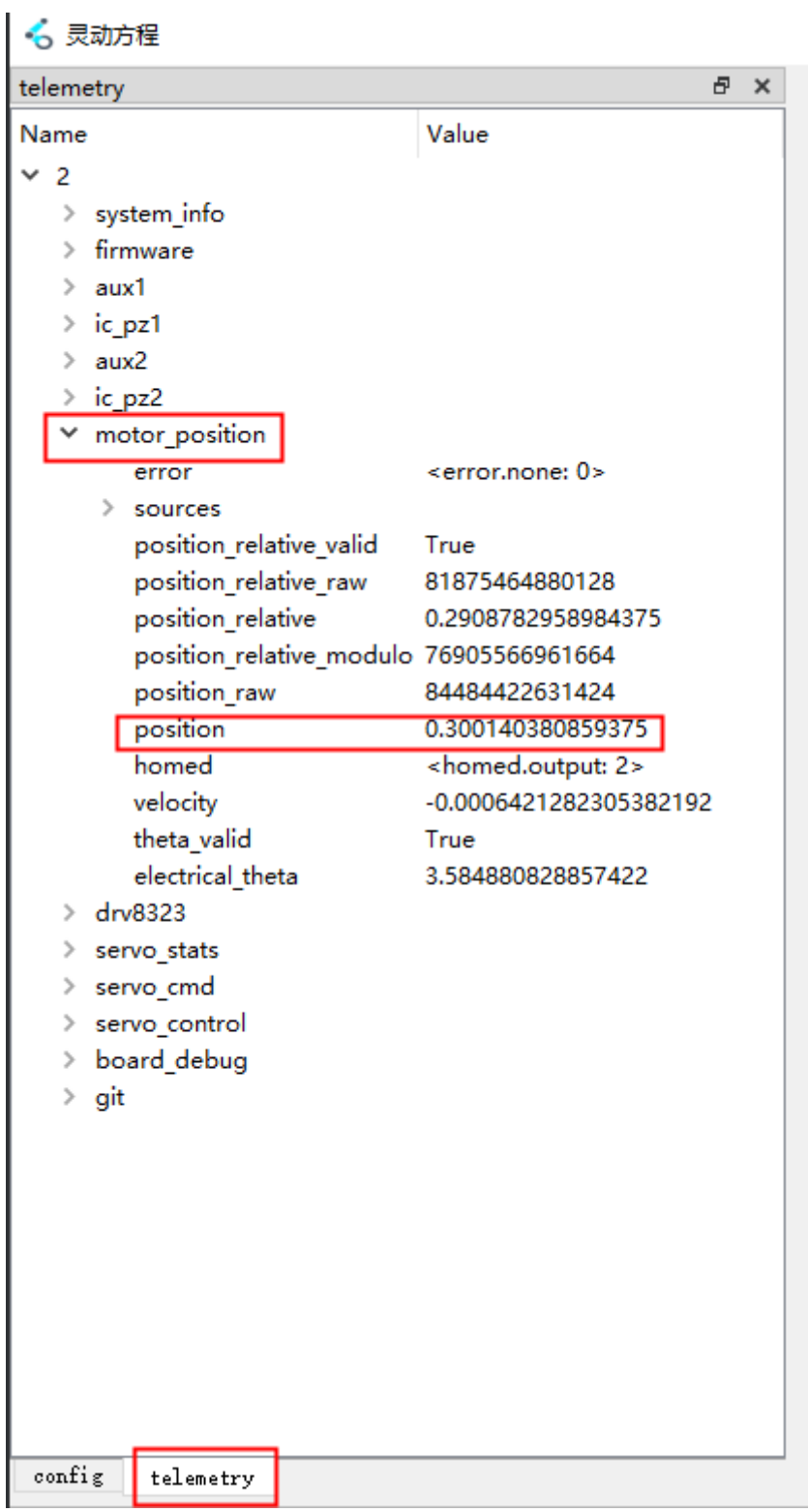

# **2.5 重设零位**

电机校准后都会有一个绝对的零位,打开上位机在**telemetry**项,电机**motor\_position**选项卡,参数 **position**为电机当前位置,如下图1所示,位置参数为0时即是电机转动的零位。如果想指定电机转动的 位置为零位,可在上位机点击"**全部电机零位**"即可,如下图2所示,此时电机零位改变。

#### √ 灵动方程

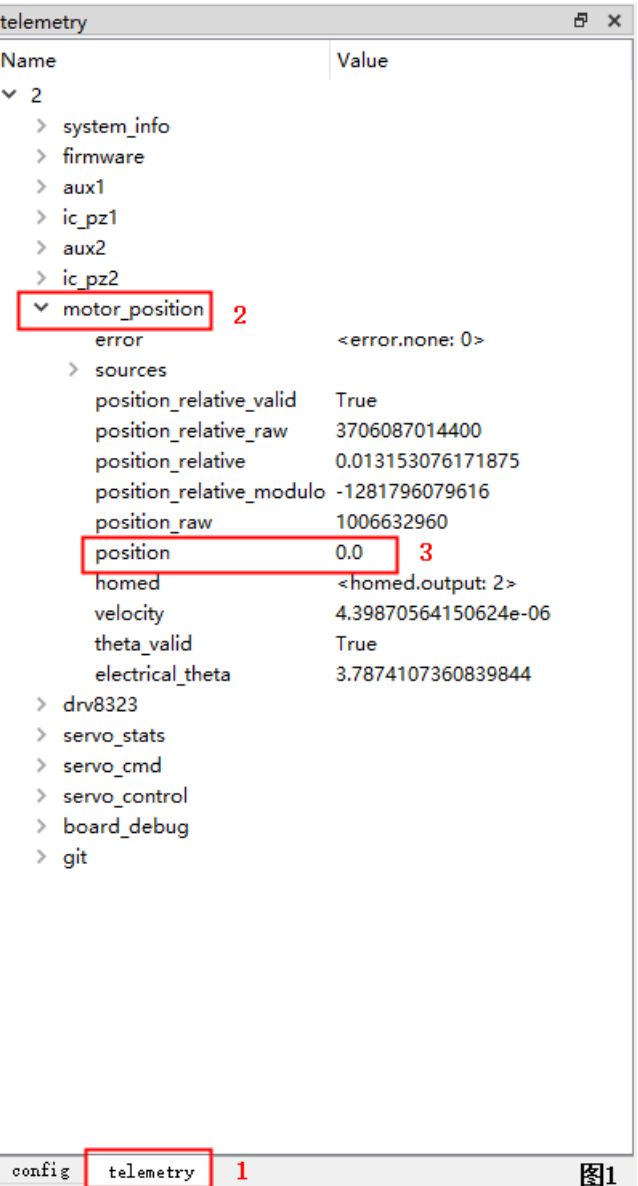

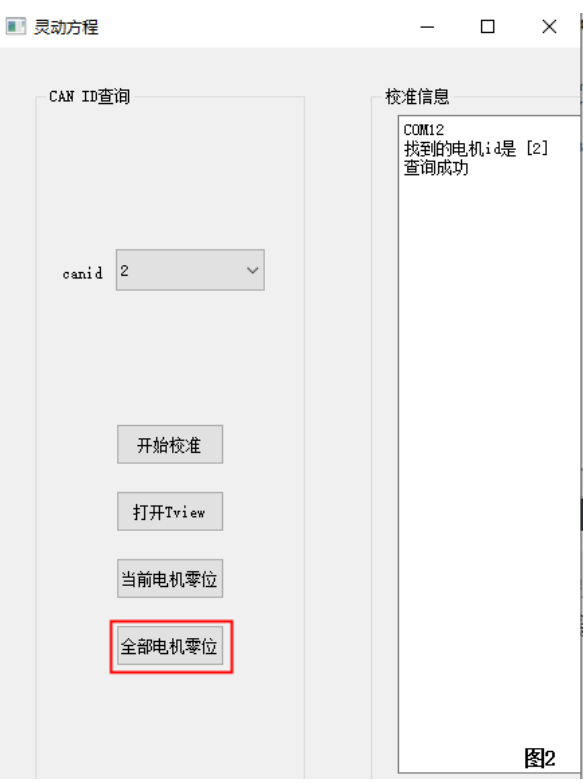

# **2.6 位置积分**

设置电机的位置积分可在上位机的**config**项-**servo**选项卡中,找到参数**max\_position\_slip**,把原参数 **nan**改成**0.1**,之后在命令行输入**conf write** 保存指令,上位机返回OK即可,如下图所示。修改该参数 是防止电机在使用速度控制的时候被外力卡停,撤出外力之后会快速旋转不受之前的速度控制。

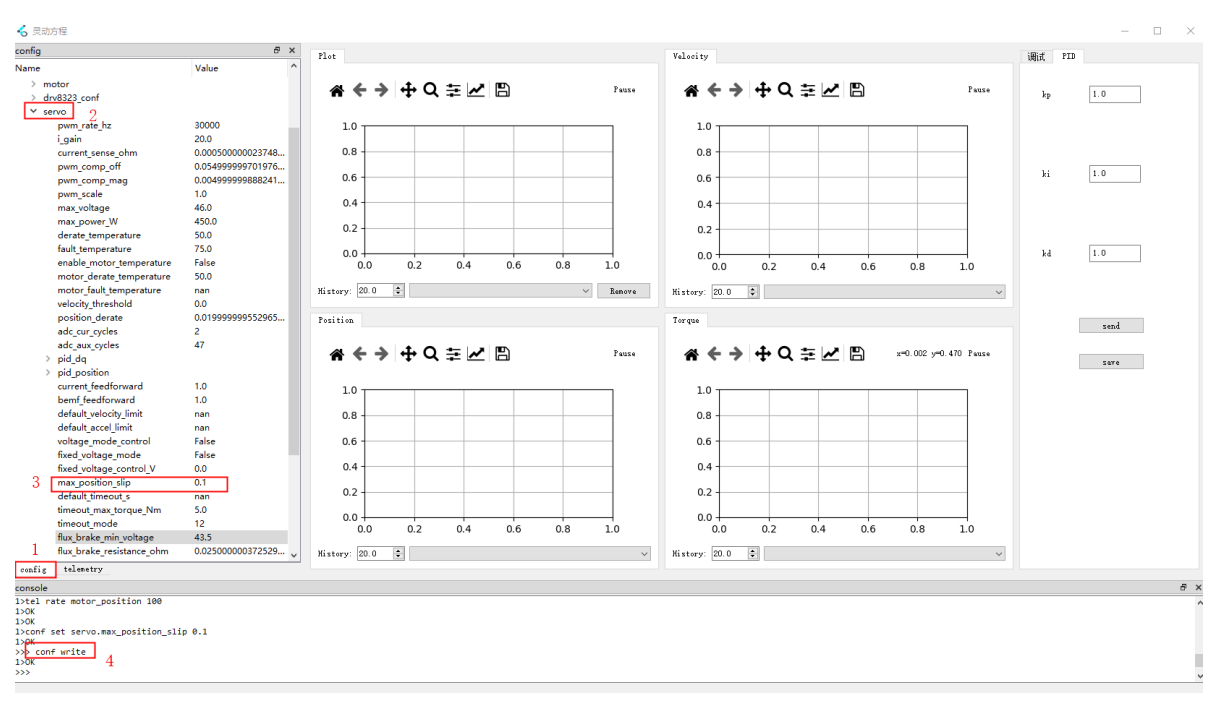

# **2.7 温度限制设置**

驱动板因温度过高可能会限制输出的扭矩,可通过物理和软件的方法改善。查看温度曲线可视化状态可 在**telemetry**项里面,点开**servo\_stats**选项卡,找到参数**filt\_fet\_temp\_C**,右键选择**plot right/left**, 如图下所示。

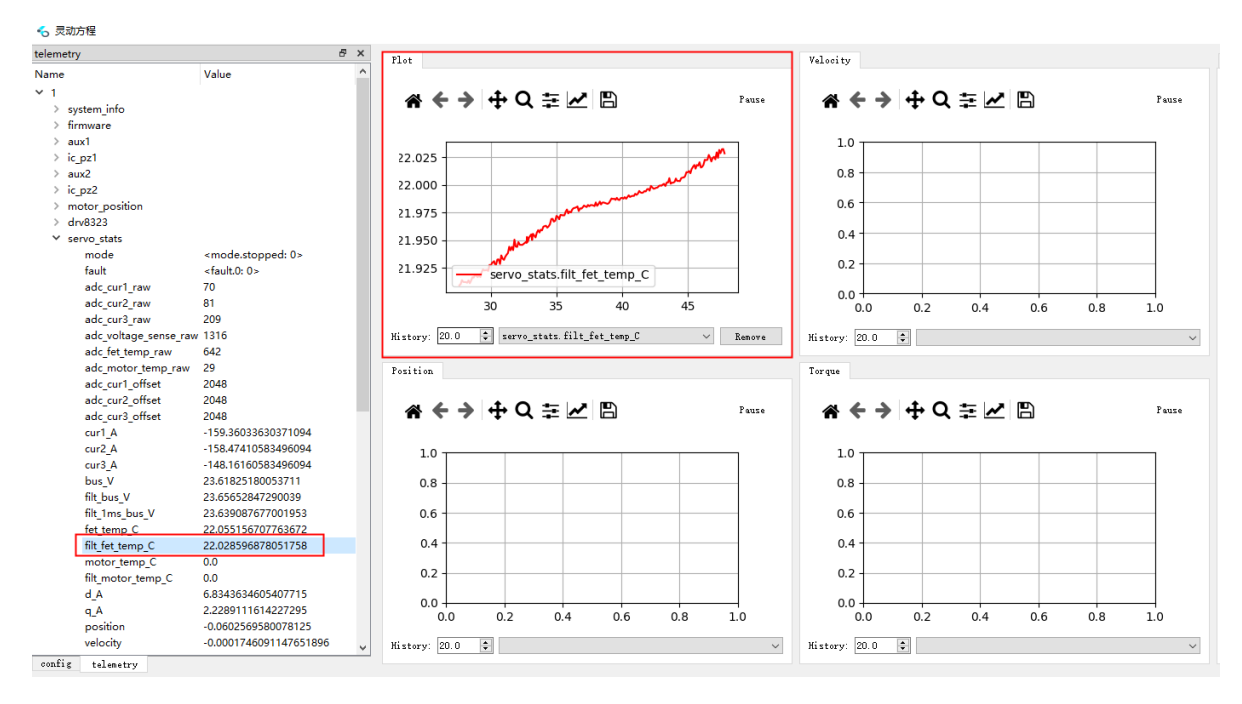

- 1. **物理办法:**
	- 加散热片
	- 散热装置
	- 冷空气等

#### 2. **软件方法:**

#### **你可以设置以下参数:**

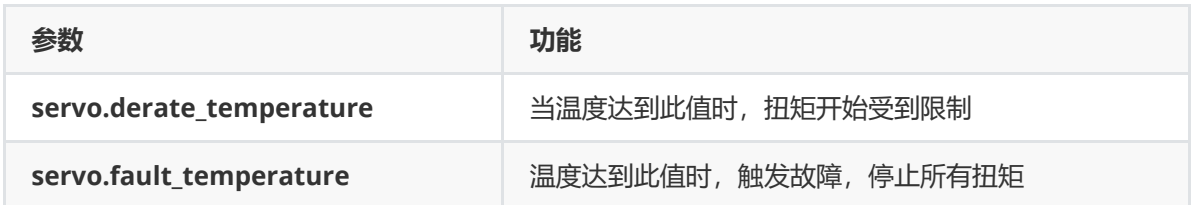

想要保证温度系数不受影响,首先要在良好的散热环境下运行(加散热片、散热铝壳、低温)等。其 次,可以修改其受温度影响的扭矩参数来提高其性能**(必须在散热铝壳下进行)**,调高参数 **servo.derate\_temperature**,**servo.fault\_temperature**的限制即可,如下图所示。

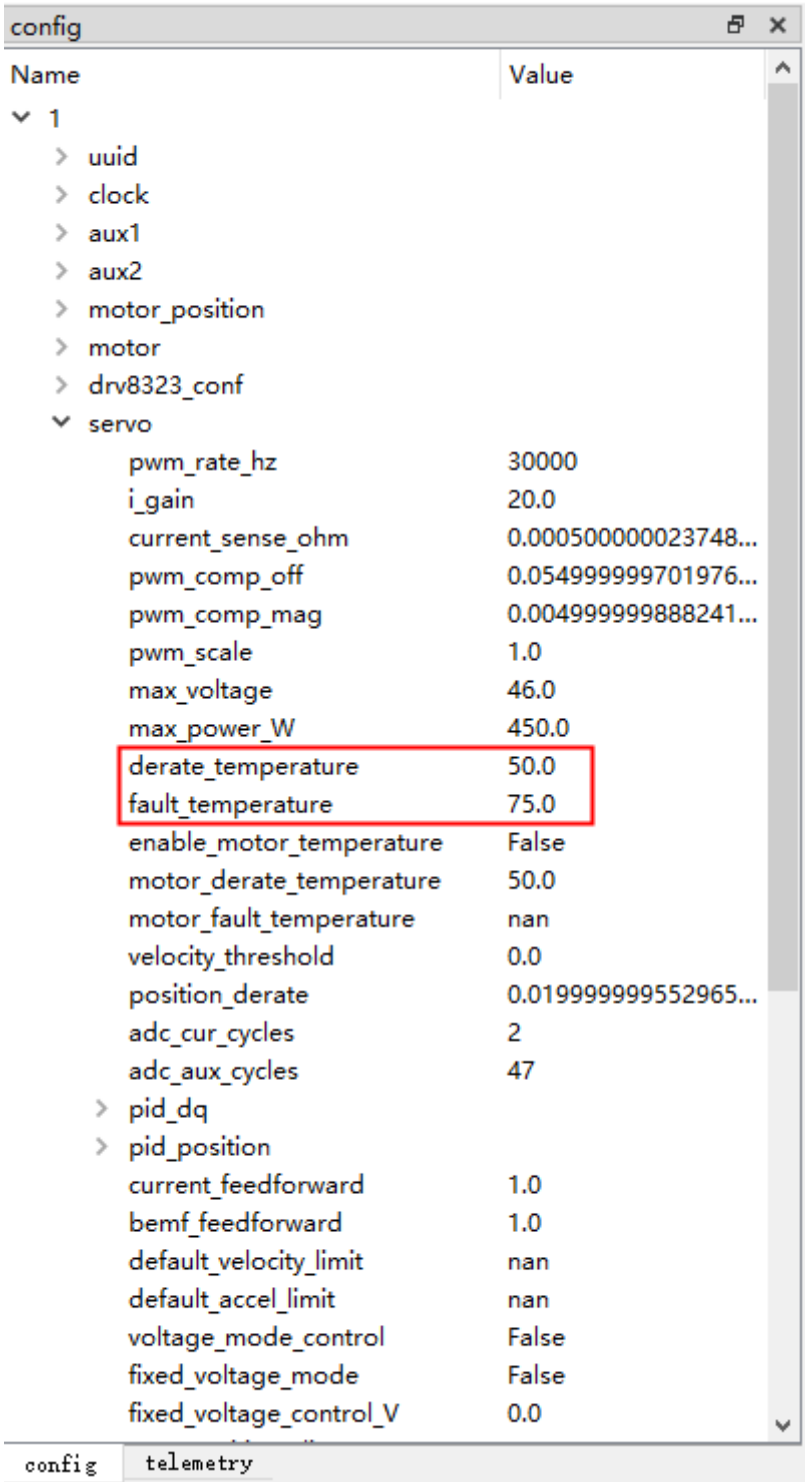

#### 6 灵动方程

# **2.8 修改电机ID**

1. 连接电机,打开上位机读取电机ID后,点击"打开Tview"如下图所示,选择config项,打开id选项

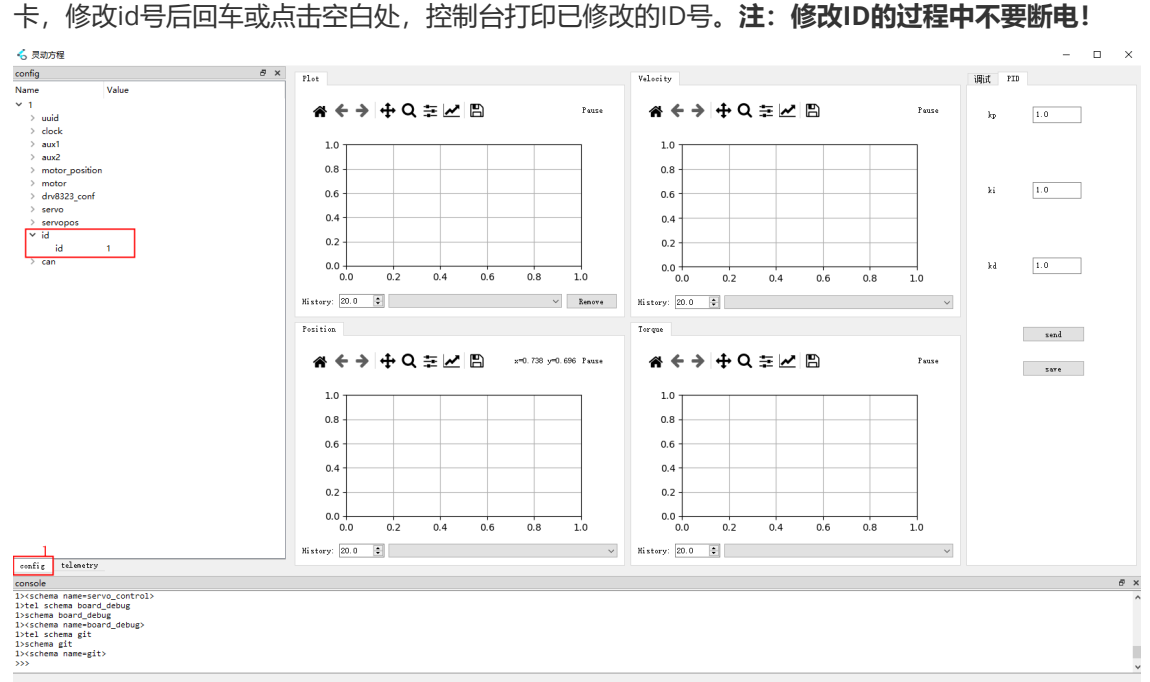

2. 修改后直接关闭当前窗口,再重新打开,可以发现上位机中没有驱动板信息如下图所示,因为已经 修改了驱动板id为2。

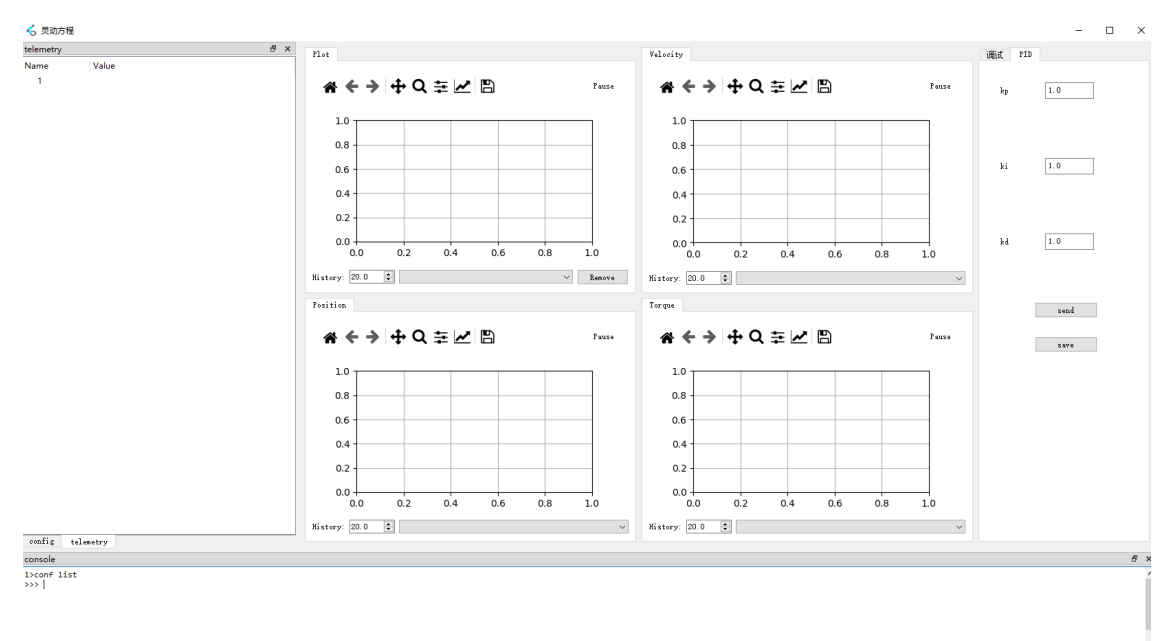

3. 接下来我们把上位机的两个窗口都关闭,重新打开上位机,上位机会自动识别到更改后的ID。点击 "打开Tview",在上位机命令行中输入保存指令conf write保存ID,反馈OK后即为ID修改成功,如 下图所示。

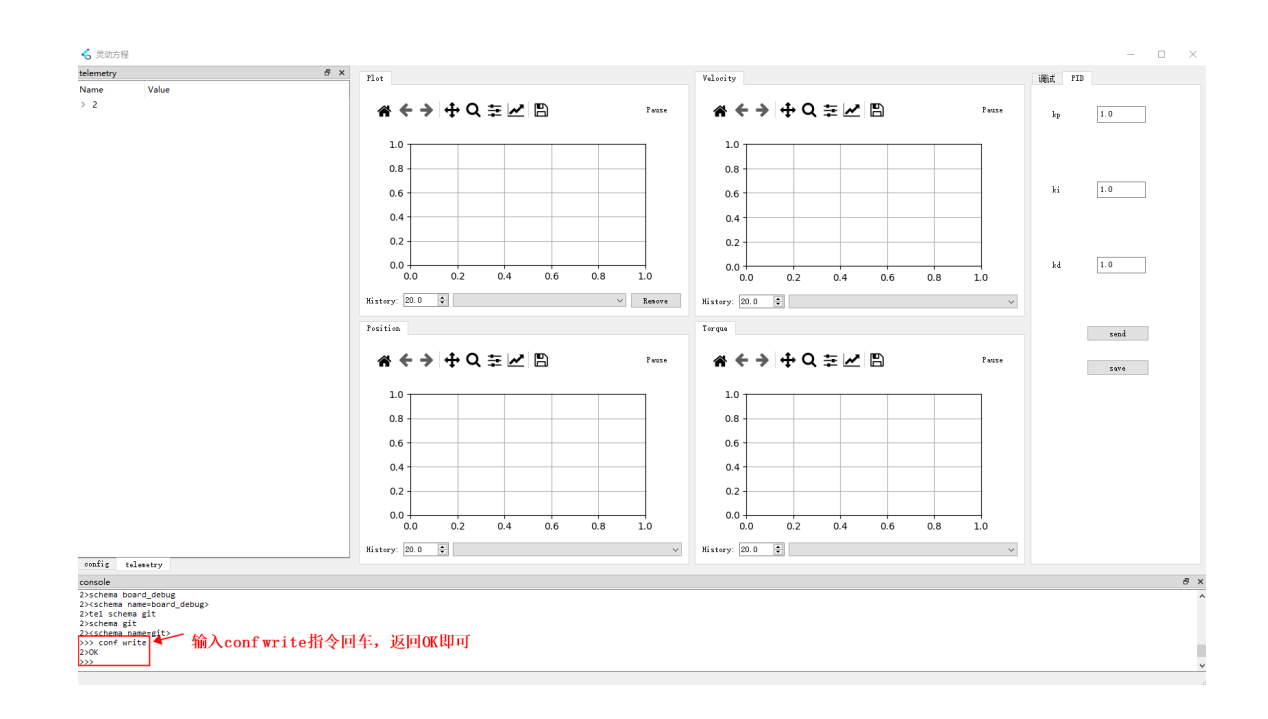

# **2.9 常用控制指令**

# **2.9.1 FOC位置控制指令**

语法:**d pos [pos] [vel] [max\_torque] [options...]**

每个可选元素由一个前缀字符和一个值组成:

- **p kp 比例**:设置电机转动的钢性参数。
- d kd 比例:设置电机转动的阻尼参数。
- **s 停止位置**:当给定非零速度时,当控制位置达到该值时运动停止。
- **f 前馈扭矩**,单位 Nm。
- t timeout: 如果在这么多秒内没有收到另一个命令, 则进入超时模式。
- **v 速度限制**:给定值将在此命令期间覆盖全局速度限制。
- a 加速度限制: 给定值将在此命令期间覆盖全局加速度限制。
- **o 固定电压覆盖**: 在生效时, 将控制视为使用给定的电压固定电压模式启用。

#### **例:**

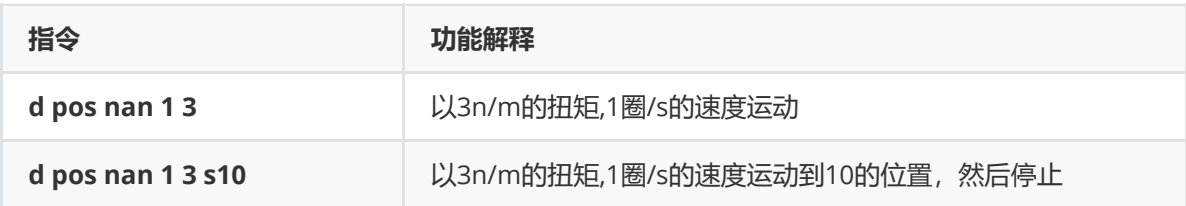

# **2.9.2 停止指令**

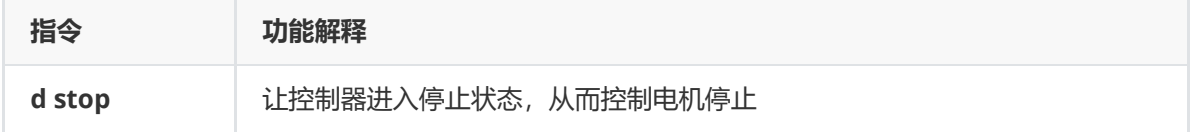

# **2.9.3 电压模式(d pwm)**

语法:**d pwm [phase] [magnitude] [phase\_rate]**

#### **功能解释:**

- **Phase**是电向量方向(弧度)
- **mangnitdue**是强度(电压伏特)
- (可选)**phase\_rate**参数控制向量转速(弧度每秒)

**注意:给电压伏特时数值从0开始给,幅度0.1-0.2左右增加,太大电压可导致电机发烫甚至冒烟损坏电 机,谨慎使用!**

# **2.9.4 力矩模式**

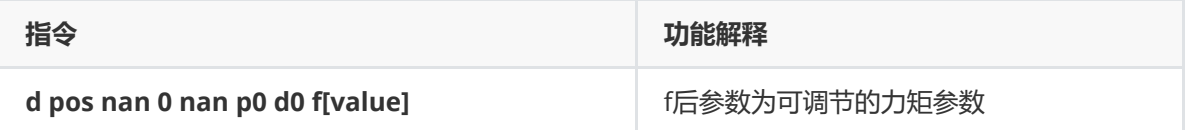

# **2.9.5 刹车指令**

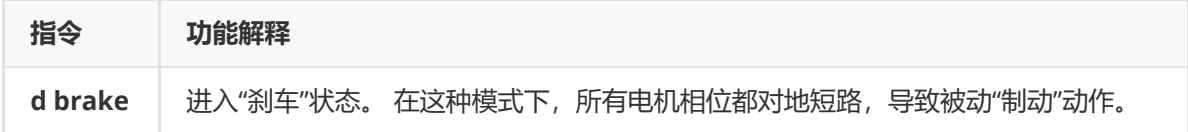

# **2.9.6 保存指令**

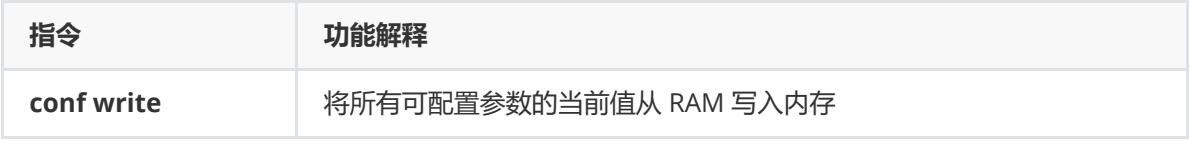

# **2.9.7 位置限制(d within)**

语法:**d within [value] [value] [value]**

#### **例:**

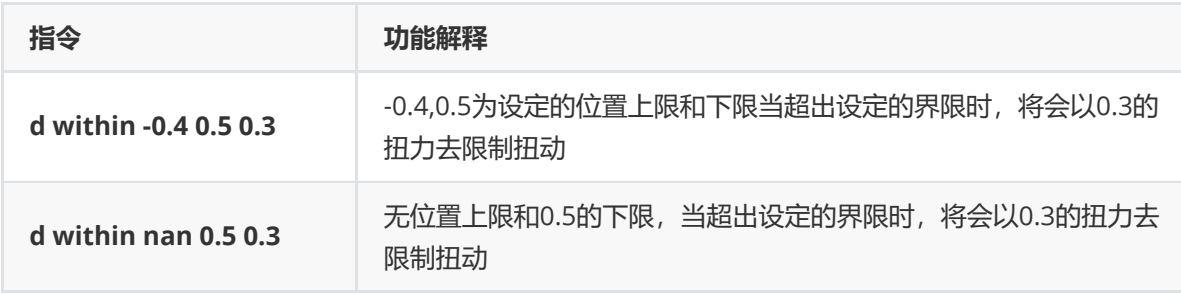

# **3 Lively board通讯协议说明**

**3.1 CAN-FD协议解析**

## **3.1.1 CAN-FD 相关说明**

- 1. CAN-FD 波特率:
	- 仲裁段:1 Mbps
	- 数据段:最高支持 5 Mbps,也可用 1Mbps。
- 2. ID: 由 16 位构成, 其中 0x7F 是广播地址。
	- 高 8 位:表示**源地址**:
		- 最高位为 1 : 需要回复。
		- 最高位位 0: 无需回复。
		- 其余 7 位: 信号源地址。
	- 低 8 位:表示**目的地址**:
		- 最高为 0.
		- 其余 7 位表示目的地址。

#### **例如:**

- 1. ID:0x8001
	- 信号源地址为 0。
	- 目的地址为 1。
	- 最高位为 1,表示需要回复。
- 2. ID:0x100
	- 信号源地址为 1。
	- 目的地址为 0。
	- 最高位为 0,表示无需回复。

### **3.1.2 协议基本说明**

- 1. 最小单位为子帧,每条子帧可以向**一个或多个**寄存器写入值, 或读取数据。
- 2. 一条 CAN-FD 帧可由**一个或多个**子帧组成。
- 3. 电机各个功能实现通过在一条 FDCAN 帧中写入**一个或多个**对应功能的寄存器的值实现。
- 4. 可向任意寄存器写入 int8\_t、int16\_t、int32\_t、float 四种基本数据类型。
- 5. 在**同一子帧**中的数据类型必需相同,**不同子帧**中的数据类型可以不同。
- 6. 所有基本类型的传输都为**小端模式**, 即先发送低字节的数据, 再发送高字节的数据。
- 7. 在一条 CAN-FD 中需要在**尾部填充**字节是应使用 0x50 , 表示无任何操作 (NOP) 。
- 8. 各种数据类型的**无限制**:
	- int8\_t : 0x80
	- $0$  int16 t:  $0x8000$
	- int32\_t : 0x80000000
	- float : NAN

### **3.1.3 子帧解析**

#### **3.1.3.1 发送协议**

① 模式一

 $uint8_t t data[] = {cmd, addr, a1, a2, b1, b2...};$ 

- 1. cmd: 表示读写、数据类型和个数。
	- 1. 高四位 cmd[7:4] 表示读、写、回读。
		- 1. 0x0x :写
		- 2. 0x1x :读
		- 3. 0x2x: 回复
	- 2. 低四位 cmd[3:0] 表示数据类型和个数:
		- 1. 高两位 cmd[3:2] 表示数据类型:
			- 1. 00 : int8\_t
			- 2. 01 : int16\_t
			- 3. 10 : int32\_t
			- 4. 11 : float
		- 2. 低两位 cmd[1:0] 表示数据个数。
			- 1. 01 :一个数据。
			- 2. 10: 两个数据。
			- 3. 11 :三个数据。
			- 4. 00 :**模式二**标志。
- 2. addr: 起始寄存器地址。
- 3. a1, a2, b1, b2... : 向寄存器中写入的数据, 注意: 需满足 1.2 协议基本说明的 4、5 项。
	- 1. a1, a2: 需要向 addr 中写入的数据。
	- 2. b1, b2: 需要向 addr + 1 中写入的数据。
	- 3. ... :需要向 add + n 中写入的数据。

② 模式二

 $uint8_t t data[] = {cmd, num, addr, a1, a2, b1, b2...};$ 

1. cmd: 表示读写、数据类型和个数。

- 1. 高四位 cmd[7:4] 表示读、写、回读。
	- $1.0000$ : 写
	- 2. 0001 :读
	- 3. 0010:回复
- 2. 低四位 cmd[3:0] 表示数据类型和个数:
	- 1. 高两位 cmd[3:2] 表示数据类型:
		- 1. 00 : int8\_t
		- 2. 01 : int16\_t
		- 3. 10 : int32\_t
		- 4. 11 : float
	- 2. 低两位 cmd[1:0] 固定为 00, 表示模式二, 后一字节表示数据个数。

2. num: 数据个数。

- 3. addr: 起始寄存器地址。
- 4. a1, a2, b1, b2...: 向寄存器中写入的数据, 注意: 需满足 1.2 协议基本说明的 4、5 项。
	- 1. a1, a2 :需要向 addr 中写入的数据。
	- 2. b1, b2: 需要向 addr + 1 中写入的数据。
	- 3. ... :需要向 add + n 中写入的数据。

**模式二实质:在模式一的** xxx **中数据个数写为 0 时,使用后一字节表示数据个数,其余字节都往后移 动一位。**

#### **3.1.3.2 接收协议**

- **接受协议模式是由发送协议的模式决定的。**
- **接收协议模式和发送协议模式是相同的。**

① 模式一

假设获取的数据是 uint16\_t

 $uint8_t rada[] = {cmd, addr, a1, a2, b1, b2, ..., cmd1, addr1, c1, c2, c3, c4}$ 

- cmd :
	- 高四位 cmd[7, 4] : 0010 表示回复。
	- 2~3 位 cmd[3, 2] :表示类型。
		- 00: int8\_t 类型。
		- 01: int16\_t 类型。
		- 10: int32\_t 类型。
		- 11: float 类型。
	- 低 2 位 cmd[1, 0] :表示数量。
		- 00: 表示模式二。
		- 01: 一个数据。
		- 10: 两个数据。
		- 11: 三个数据。
- addr :开始获取的地址。
- a1, a2 :数据 1,小端模式。
- b1, b2 :数据 2,小端模式。

②模式二

```
uint8_t rdata[] = {cmd, addr, num, a1, a2, b1, b2, ..., cmd1, addr1, c1, c2, c3,c4}
```
- $\bullet$  cmd :
	- 高四位 cmd[7, 4] : 0010 表示回复。
	- 2~3 位 cmd[3, 2] :表示类型。
		- 00: int8\_t 类型。
		- 01: int16\_t 类型。
		- 10: int32\_t 类型。
		- 11: float 类型。

低 2 位 cmd[1, 0] :表示数量。

- 00: 表示模式二,后一个字节表示数据数量。
- num :数据个数。
- addr :开始获取的地址。
- a1, a2 :数据 1,小端模式。
- b1, b2 :数据 2,小端模式。

#### **3.1.3.3 示例**

#### **Ⅰ、发送协议示例**

① 模式一

```
uint8_t cmd[] = {0x01, 0x00, 0x0A, 0x0A, 0x20, 0x00, 0x00, 0x00, 0x80, 0x10,
0x27, 0x00, 0x00, 0x50, 0x50, 0x50};
```
#### **该 CAN-FD 帧由两个子帧构成:**

- 1. 子帧 1: 整体意思是电机进入位置模式。
	- 0x01 :第一个子帧的开头
		- 高四位为 0000, 表示写操作。
		- 低四位:
			- 高 2 位为: 00, 表示 int8\_t 类型。
			- 低 2 位为: 01 ,表示 1 个数据。
	- 0x00 :起始寄存器地址:查表可知, 0x00 寄存器表示电机模式设置。
	- 0x0A :往 0x00 寄存器写入 0x0A 。
- 2. 子帧 2:整体意思是位置不限制,速度为 0.1 转/秒
	- 0x0A :第 2 个子帧的开头
		- 高 8 位为 0x0, 表示写操作。
		- 低 8 位:
			- 高 2 位为: 10, 表示 int32\_t 类型。
			- 低 2 位为: 10, 表示 2 个数据。
	- 0x20 :起始寄存器地址:查表可知, 0x20 寄存器表示位置, 0x21 寄存器表示速度。
	- 0x00、0x00、0x00、0x80 :小端模式,即 0x80000000 写入 0x20 寄存器,即表示电机位 置无限制。
	- 0x10、0x27、0x00、0x00 :小端模式,即 0x2710 写入 0x21 寄存器,表示电机速度设置 为 0.1 转/秒。
- 3. 0x50, 0x50, 0x50; 由于 CAN-FD 发送字节数最近的两个是 12 和 16, 固还需加上 3 个字节的 占位字节。

② 模式二

uint8\_t cmd[] = {0x01, 0x00, 0x0A, 0x08, 0x02, 0x20, 0x00, 0x00, 0x00, 0x80, 0x10, 0x27, 0x00, 0x00, 0x50, 0x50};

- 1. 子帧 1: 整体意思是电机进入位置模式。
	- 0x01 :第一个子帧的开头
		- 高 8 位为 0001, 表示写操作。
		- 低 8 位:
			- 高 2 位为: 00, 表示 int8\_t 类型。
			- 低 2 位为: 01, 表示 1 个数据。
	- 0x00 :起始寄存器地址:查表可知, 0x00 寄存器表示电机模式设置。
	- 0x0A :往 0x00 寄存器写入 0x0A 。
- 2. 子帧 2: 整体意思是位置不限制, 速度为 0.1 转/秒
	- 0x08 :第 2 个子帧的开头
		- 高 8 位为 0x0, 表示写操作。
		- 低 8 位:
			- 高 2 位为: 10, 表示 int32\_t 类型。
			- 低 2 位为: 00, 表示模式二, 后一个字节表示数据数量。
	- 0x02 :2 个数据。
	- 0x20 :起始寄存器地址:查表可知, 0x20 寄存器表示位置, 0x21 寄存器表示速度。
	- 0x00、0x00、0x00、0x80 :小端模式,即 0x80000000 写入 0x20 寄存器,即表示电机位 置无限制。
	- 0x10、0x27、0x00、0x00 :小端模式,即 0x2710 写入 0x21 寄存器,表示电机速度设置 为 0.1 转/秒。
- 3. 0x50, 0x50: 由于 CAN-FD 发送字节数最近的两个是 12 和 16, 固还需加上 2 个字节的占位字 节。
- **Ⅱ 、接收协议示例**
	- **接受协议模式是由发送协议的模式决定的。**
	- **接收协议模式和发送协议模式是相同的。**

① 模式一

uint8\_t rdata[] =  ${0x28, 0x04, 0x00, 0x0A, 0x00, 0x00, 0x00, 0x96, 0x1D, 0x04}$ 0x00, 0x54, 0x40, 0x02, 0x00, 0x86, 0x01, 0x00, 0x00, 0x50};

#### **该帧由一个子帧构成:**

- 1. 子帧 1: 整体意思是电机讲入位置模式。
	- 0x28 :
		- 高 8 位为 0010, 表示回复操作。
		- 低8位:
			- 高 2 位为: 10, 表示 int32\_t 类型。
			- 低 2 位为: 00), 表示模式二, 后一个字节表示数据数量。
	- 0x04 :4 个数据。
	- 0x00 :起始寄存器地址
	- 0x0A, 0x00, 0x00, 0x00 : 0x00 寄存器的值,查表可知为电机模式,十进制为 10,查表 可知为位置模式。
- 0x96, 0x1D, 0x04, 0x00 :小端模式,十进制为 269718,即电机当前位置是 2.69718 转 处。
- 0x54, 0x40, 0x02, 0x00 :小端模式,十进制为 147540,即当前电机速度为 1.4754 转/ 秒。
- 0x86, 0x01, 0x00, 0x00 :小端模式,十进制为 390,即当前实际输出力矩为:0.0039 NM。
- 0x50 :占位符。

**由前三个字符可知:** 此 CAN-FD 是回复 0x18, 0x04, 0x00 的。

② 模式二

uint8\_t rdata $[] = \{0 \times 2B, 0 \times 01, 0 \times 0A, 0 \times 00, 0 \times 00, 0 \times 00, 0 \times 96, 0 \times 1D, 0 \times 04, 0 \times 00, 0 \times 00, 0 \times 00, 0 \times 00, 0 \times 00, 0 \times 00, 0 \times 00, 0 \times 00, 0 \times 00, 0 \times 00, 0 \times 00, 0 \times 00, 0 \times 00, 0 \times 00, 0 \times 00, 0 \times 00, 0 \$ 0x54, 0x40, 0x02, 0x00, 0x86, 0x01, 0x00, 0x00, 0x50};

#### **该帧由一个子帧构成:**

- 1. 子帧 1: 整体意思是电机进入位置模式。
	- $O(X2B)$ 
		- 高 8 位为 0x2, 表示回复操作。
		- 低 8 位:
			- 高 2 位为: 10, 表示 int32\_t 类型。
			- 低 2 位为: 11, 表示 3 个数据。
	- 0x01 :起始寄存器地址
	- 0x0A, 0x00, 0x00, 0x00 : 0x00 寄存器的值,查表可知为电机模式,十进制为 10,查表 可知为位置模式。
	- 0x96, 0x1D, 0x04, 0x00 :小端模式,十进制为 269718,即电机当前位置是 2.69718 转 处。
	- 0x54, 0x40, 0x02, 0x00 :小端模式,十进制为 147540,即当前电机速度为 1.4754 转/ 秒。
	- 0x86, 0x01, 0x00, 0x00 :小端模式,十进制为 390,即当前实际输出力矩为:0.0039 NM。
	- 0x50 :占位符。

**由前三个字符可知:** 此 CAN-FD 是回复 0x1B, 0x01 的。

#### **Ⅲ 、帧解析示例**

单个 CAN-FD 帧可用于命令伺服,并启动对某些寄存器的查询。示例框架如下所示,以十六进制编码并 带有注释。

例如整个 CAN-FD 消息将是(十六进制): (单片机发送) **0x01000a07206000200150ff140400130d**

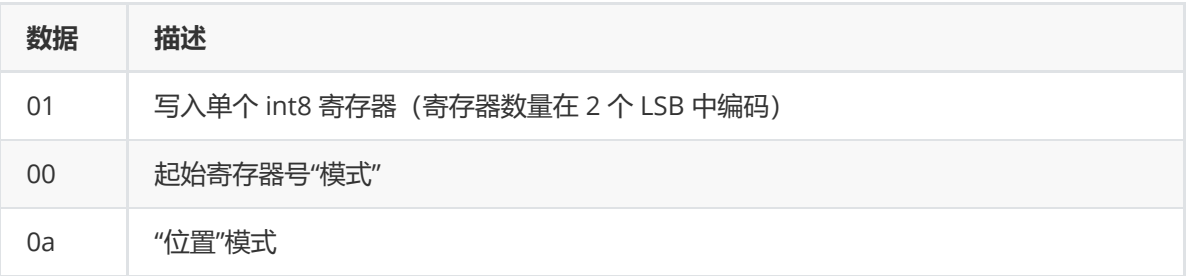

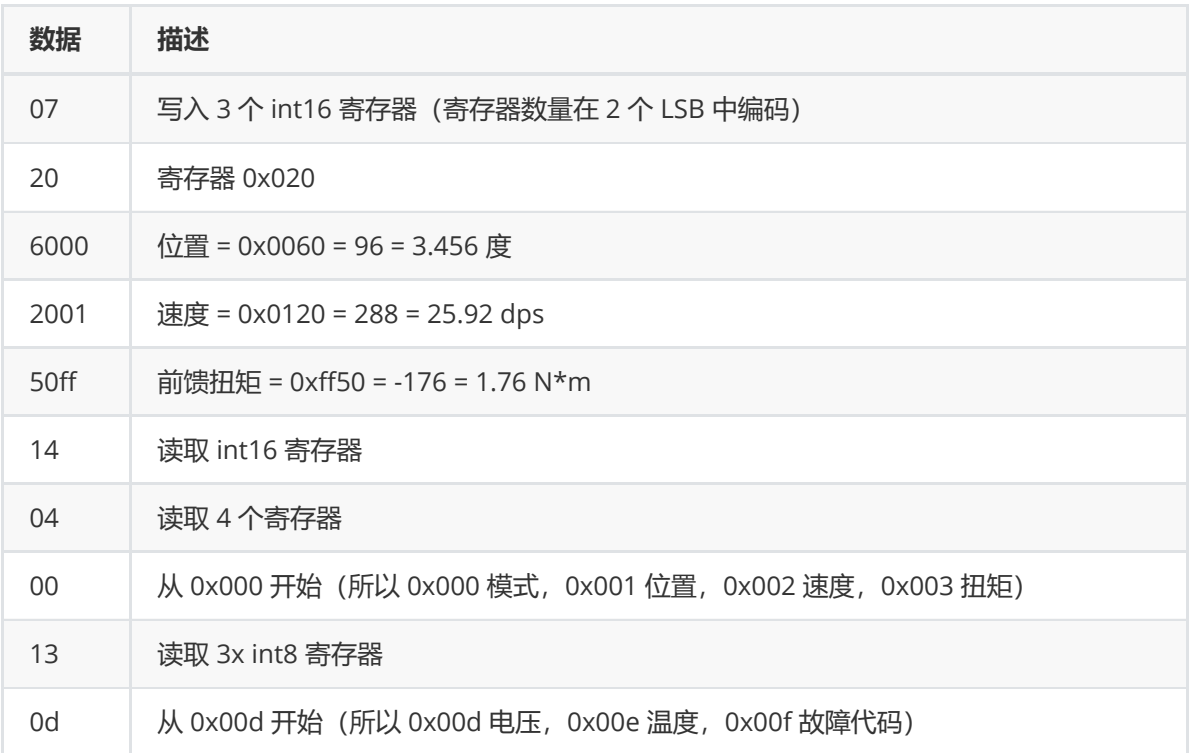

因此,要使用 **fdcanusb 转换器**将其发送到配置为默认地址 1 的设备,您可以编写。

#### can send **8001 01000a07206000200150ff140400130d**

这80 在ID 中用于两个目的。设置的高位强制设备响应(否则即使发送查询命令,它也不会响应)。其 余位是要响应的"ID"。作为对该命令的响应,来自伺服的可能响应如下所示:

#### rcv **100 2404000a005000000170ff230d181400**

解码,这意味着:

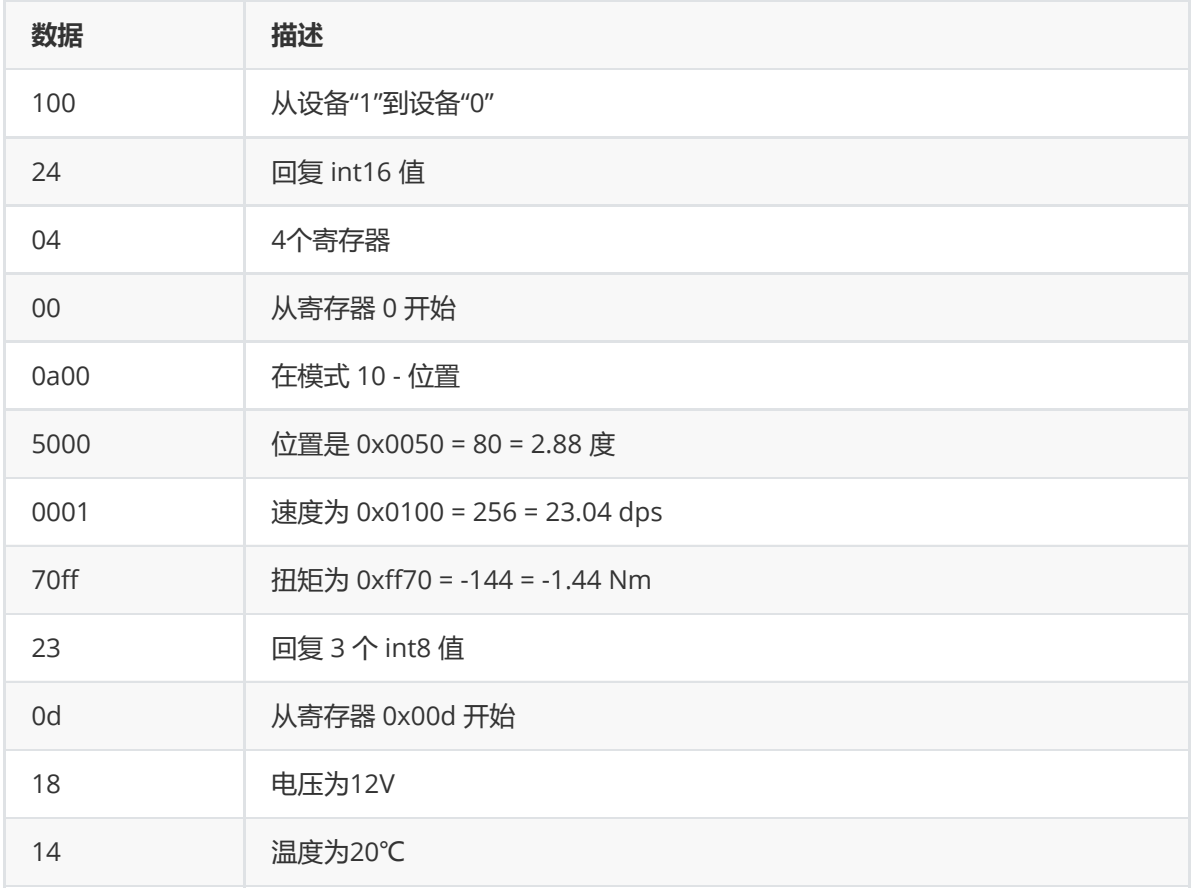

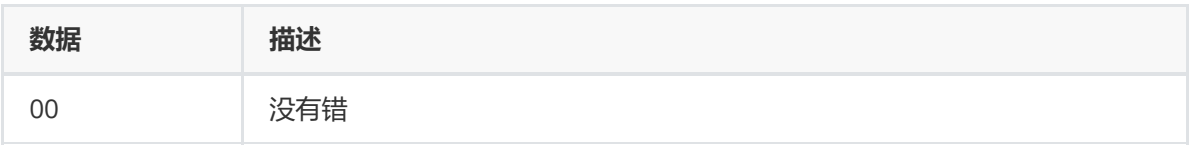

# 3.1.4 常用类型(单位)说明

### **3.1.4.1 电流(A)**

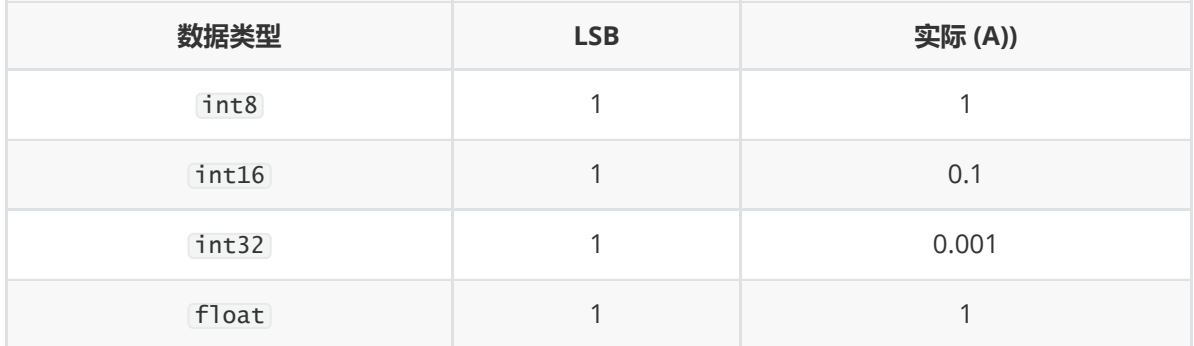

### **3.1.4.2 电压(V)**

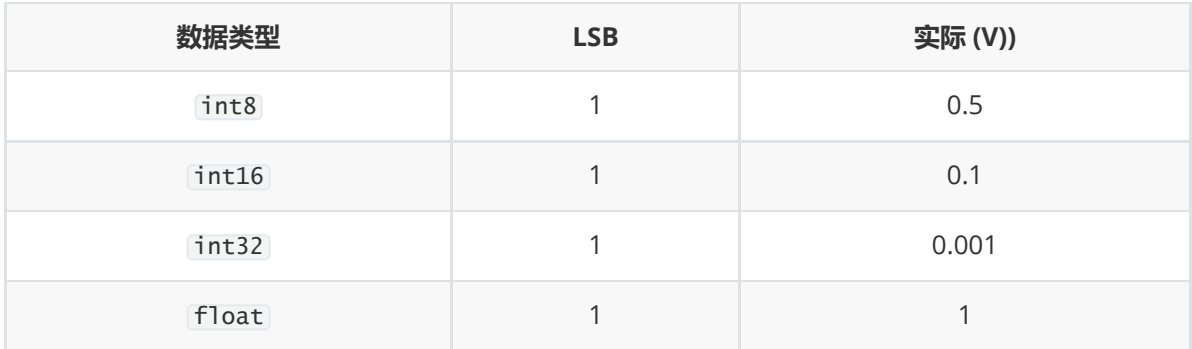

# **3.1.4.3 扭矩(Nm)**

#### **真实扭矩 = k \* tqe + d**

① 5046 扭矩(Nm)

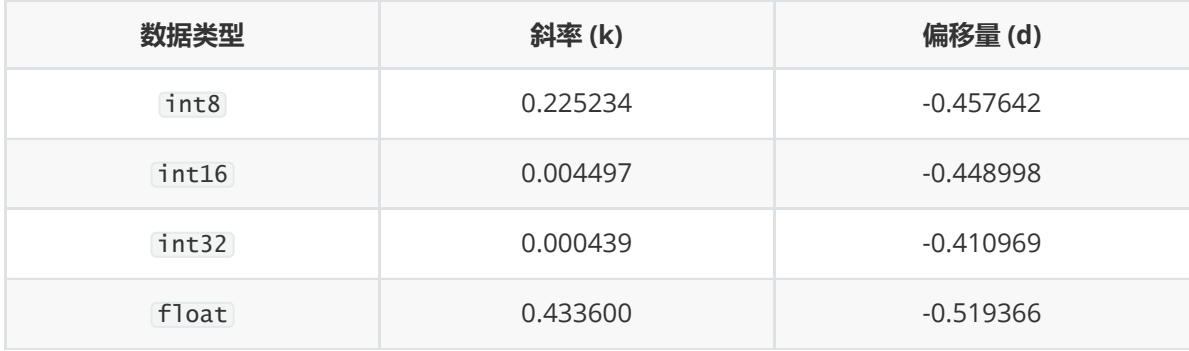

② 4538 扭矩(Nm)

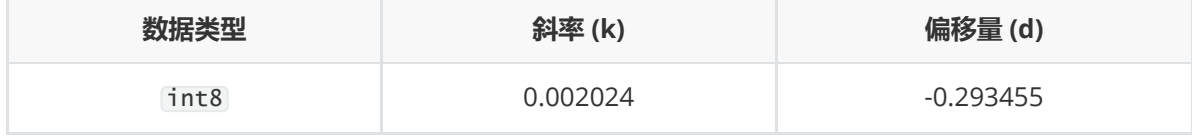

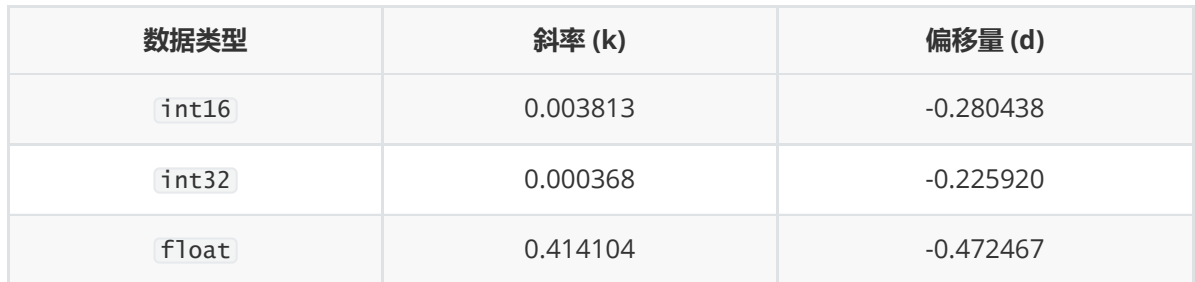

# **3.1.4.4 温度 (℃)**

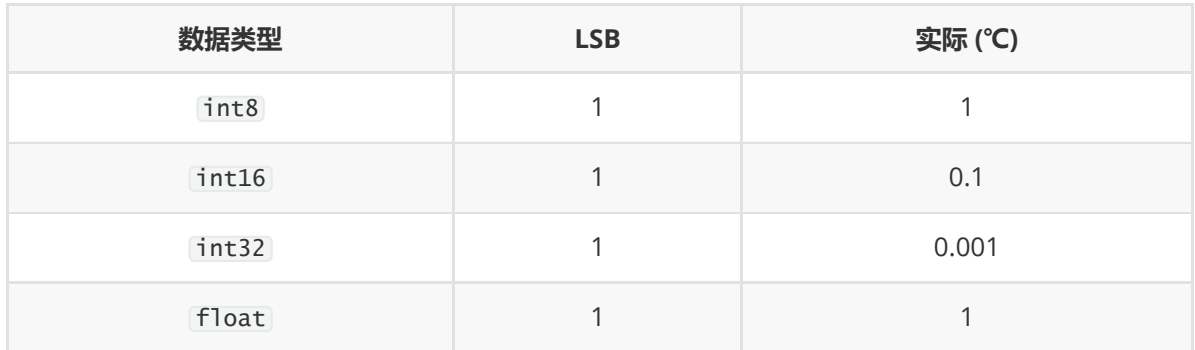

# **3.1.4.5 时间(s)**

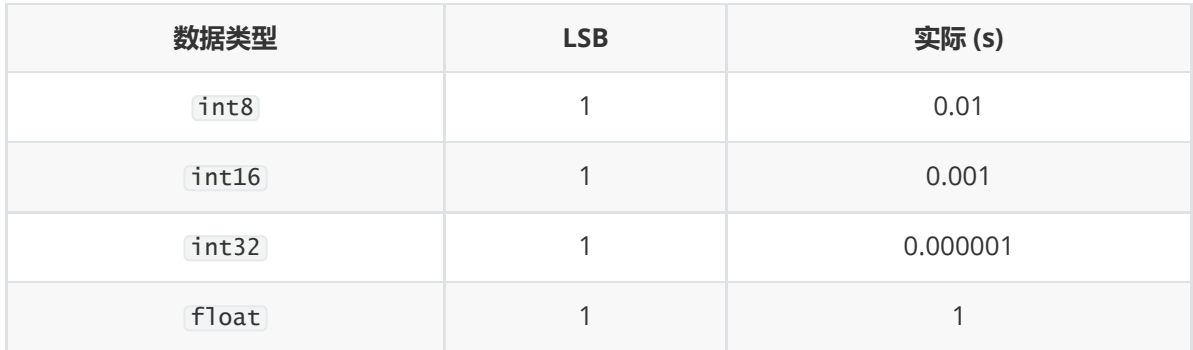

## **3.1.4.6 位置(转)**

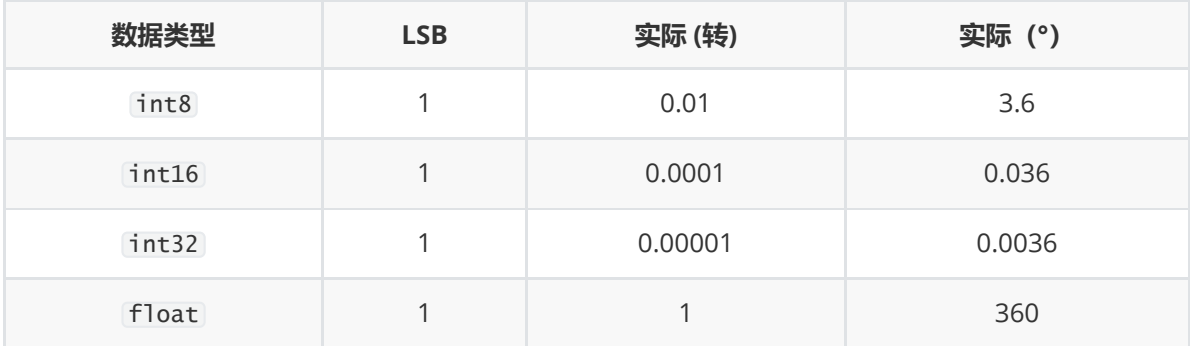

# **3.1.4.7 速度(转/秒)**

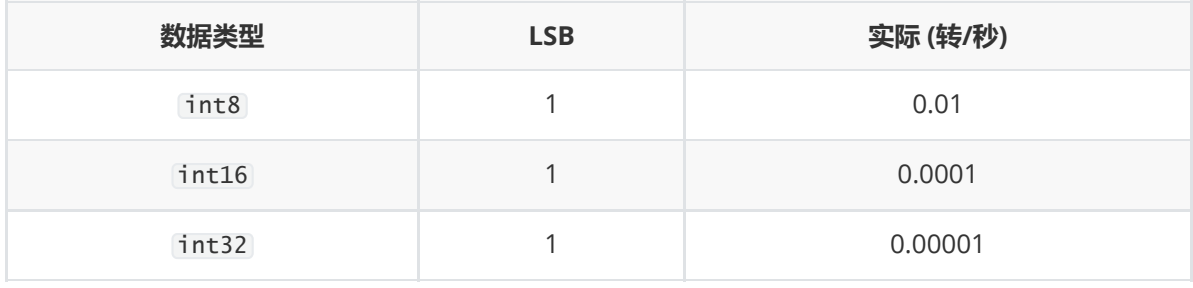

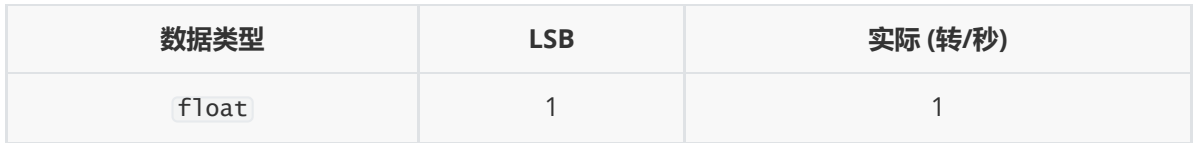

### **3.1.4.8 加速度(转/秒^2)**

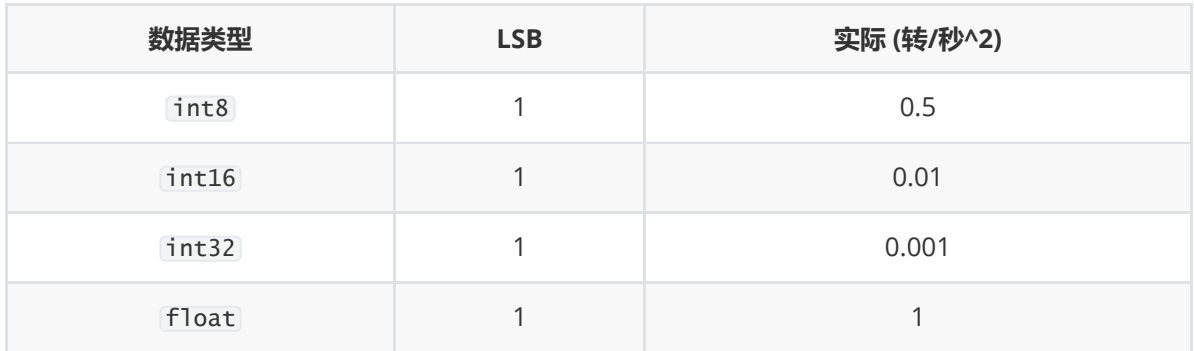

### **3.1.4.9 PWM 标度(无单位)**

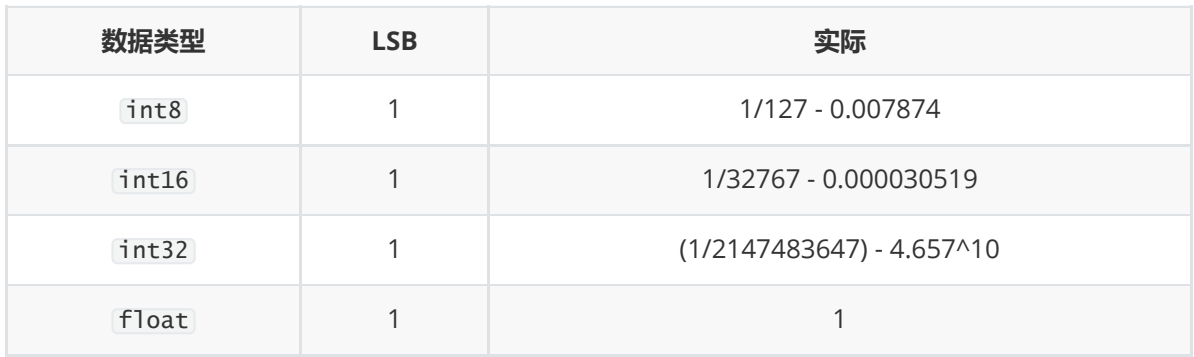

### **3.1.4.10 Kp、Kd 标度(无单位)**

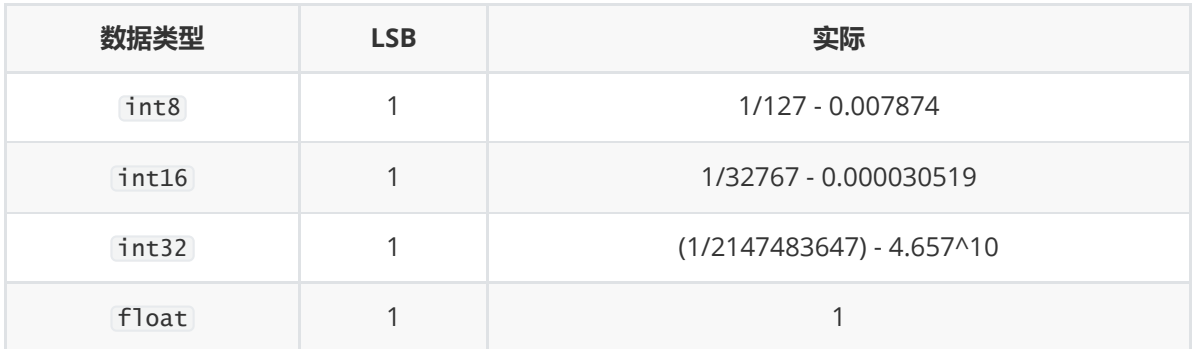

## **3.1.5 函数示例**

**说明:**

- **下面介绍示例程序中提供的电机控制模式的简要说明。**
- **详情请看提供的示例工程。**
- **本电机所能实现的功能不止于此,如需自定义特殊功能,可根据寄存器表发挥想象。**

### **3.1.5.1 DQ 电压控制**

**说明:**

- D 相电压默认为 0。
- Q 相电压由用户控制。

```
提供函数:
```

```
void set_dq_volt_float(FDCAN_HandleTypeDef *fdcanHandle, motor_e motor, float
volt);
void set_dq_volt_int32(FDCAN_HandleTypeDef *fdcanHandle, motor_e motor, int32_t
volt);
void set_dq_volt_int16(FDCAN_HandleTypeDef *fdcanHandle, motor_e motor, int16_t
volt);
```
### **3.1.5.2 DQ 电流控制**

#### **说明:**

- D 相电流默认为 0。
- Q 相电流由用户控制。

#### **提供函数:**

```
void set_dq_current_float(FDCAN_HandleTypeDef *fdcanHandle, motor_e motor, float
current);
void set_dq_current_int32(FDCAN_HandleTypeDef *fdcanHandle, motor_e motor,
int32_t current);
void set_dq_current_int16(FDCAN_HandleTypeDef *fdcanHandle, motor_e motor,
int16_t current);
```
### **3.1.5.3 位置控制**

**说明:**

- 以最大速度和力矩转动到指定位置。
- 正负表示方向。

#### **提供函数:**

```
void set_pos_float(FDCAN_HandleTypeDef *fdcanHandle, motor_e motor, float pos);
void set_pos_int32(FDCAN_HandleTypeDef *fdcanHandle, motor_e motor, int32_t
pos);
void set_pos_int16(FDCAN_HandleTypeDef *fdcanHandle, motor_e motor, int16_t
pos);
```
### **3.1.5.4 速度控制**

#### **说明:**

- 以设置速度转动。
- 正负表示方向。

#### **提供函数:**

```
void set_val_float(FDCAN_HandleTypeDef *fdcanHandle, motor_e motor, float val);
void set_val_int32(FDCAN_HandleTypeDef *fdcanHandle, motor_e motor, int32_t
val);
void set_val_int16(FDCAN_HandleTypeDef *fdcanHandle, motor_e motor, int16_t
val);
```
#### **3.1.5.5 力矩控制**

#### **说明:**

以给定的力矩转动。

#### **提供函数:**

```
void set_torque_float(FDCAN_HandleTypeDef *fdcanHandle, motor_e motor, float
torque):
void set_torque_int32(FDCAN_HandleTypeDef *fdcanHandle, motor_e motor, int32_t
torque);
void set_torque_int16(FDCAN_HandleTypeDef *fdcanHandle, motor_e motor, int16_t
torque);
```
#### **3.1.5.6 位置、速度、最大力矩控制**

#### **说明:**

以给定的速度转动到指定位置,并限制输出的最大力矩。

#### **提供函数:**

```
void set_pos_vel_tqe_float(FDCAN_HandleTypeDef *fdcanHandle, motor_e motor,
float pos, float val, float torque);
void set_pos_vel_tqe_int32(FDCAN_HandleTypeDef *fdcanHandle, motor_e motor,
int32_t pos, int32_t val, int32_t torque);
void set_pos_vel_tqe_int16(FDCAN_HandleTypeDef *fdcanHandle, motor_e motor,
int16_t pos, int16_t val, int16_t torque);
```
#### **3.1.5.7 位置、速度、力矩、PD 控制**

#### **说明:**

- 以给定的速度转动到指定位置,并限制输出的最大力矩。
- 并可调节内部 Kp、Kd 的比例。

#### **提供函数:**

```
void set_pos_val_tqe_pd_float(FDCAN_HandleTypeDef *fdcanHandle, motor_e motor,
float pos, float val, float tqe, float kp, float kd);
void set_pos_val_tqe_pd_int32(FDCAN_HandleTypeDef *fdcanHandle, motor_e motor,
int32_t pos, int32_t val, int32_t tqe, float rkp, float rkd);
void set_pos_val_tqe_pd_int16(FDCAN_HandleTypeDef *fdcanHandle, motor_e motor,
int16_t pos, int16_t val, int16_t tqe, float rkp, float rkd);
```
#### **3.1.5.8 速度、速度限幅控制**

#### **说明:**

以指定速度转动、若速度大于速度限幅,则以速度限幅转动。

#### **提供函数:**

```
void set_val_valmax_int16(FDCAN_HandleTypeDef *fdcanHandle, motor_e motor,
int16_t val, int16_t vel_max);
```
#### **3.1.5.9 位置、速度、加速度控制(梯形控制)**

#### **说明:**

指定电机转动到某个位置,并限制转动过程中的最大速度和加速度。

#### **提供函数:**

```
void set_pos_valmax_acc_float(FDCAN_HandleTypeDef *fdcanHandle, motor_e motor,
float pos, float vel_max, float acc);
void set_pos_valmax_acc_int32(FDCAN_HandleTypeDef *fdcanHandle, motor_e motor,
int32_t pos, int32_t vel_max, int32_t acc);
void set_pos_valmax_acc_int16(FDCAN_HandleTypeDef *fdcanHandle, motor_e motor,
int16_t pos, int16_t vel_max, int16_t acc);
```
#### **3.1.5.10 速度、加速度控制**

#### **说明:**

以指定的加速度加速到指定速度。

#### **提供函数:**

```
void set_val_acc_float(FDCAN_HandleTypeDef *fdcanHandle, motor_e motor, float
val, float acc);
void set_val_acc_int32(FDCAN_HandleTypeDef *fdcanHandle, motor_e motor, int32_t
val, int32_t acc);
void set_val_acc_int16(FDCAN_HandleTypeDef *fdcanHandle, motor_e motor, int16_t
val, int16_t acc);
```
#### **3.1.5.11 重设零点**

#### **说明:**

将当前位置设为零点。

#### **提供函数:**

void set\_pos\_rezero(FDCAN\_HandleTypeDef \*fdcanHandle, motor\_e motor);

#### **3.1.5.12 保存设置**

#### **说明:**

- 保存电机配置信息。
- 目前只用在重设零点。

#### **提供函数:**

void set\_conf\_write(FDCAN\_HandleTypeDef \*fdcanHandle, motor\_e motor);

#### **3.1.5.13 电机刹车**

#### **说明:**

电机所有相都短接到地,产生被动的"刹车"效果。

#### **提供函数:**

void set\_motor\_brake(FDCAN\_HandleTypeDef \*fdcanHandle, motor\_e motor);

#### **3.1.5.14 电机停止**

#### **说明:**

进入停止状态。

#### **提供函数:**

void set\_motor\_stop(FDCAN\_HandleTypeDef \*fdcanHandle, motor\_e motor);

#### **3.1.5.15 读取电机状态**

#### **说明:**

- 提供了读取电机运行状态、位置、速度、转矩四种数据的例程。
- 这里的函数是让电机发送这四种数据回来,具体解析数据的例程请看示例代码。

**提供函数:**

```
void read_motor_state_float(FDCAN_HandleTypeDef *fdcanHandle, motor_e motor);
void read_motor_state_int32(FDCAN_HandleTypeDef *fdcanHandle, motor_e motor);
void read_motor_state_int16(FDCAN_HandleTypeDef *fdcanHandle, motor_e motor);
```
### **3.1.6 示例程序说明**

- **电机示例函数都在 libelybot. c 和 libelybot. h 文件内。**
- **示例程序默认不会运行任何控制代码,需测试某一功能请在 main. c 文件内解注释或自行编写。**

#### **需要注意的宏定义:**

- 1. MOTOR MODEL : 用于选择电机型号, 用于修正输入力矩。
	- 1. MOTOR\_MODEL = 5046 :5046 电机。
	- 2. MOTOR MODEL = 4538 : 4538 电机。
	- 3. MOTOR MODEL = 50471: 5047 单极电机。
	- 4. MOTOR MODEL = 50472 : 5047双极电机。
- 2. POS\_FLAG: 用于**测试位置模式**, 共三种模式, 三种模式只是数据类型不同, 效果都是 -0.5 转~0.5 转来回旋转。
	- 1. POS FLAG =  $1$ : float
	- 2. POS  $FLAG = 2$  : int32
	- 3. POS FLAG =  $3$  : int16
- 3. READ\_MOTOR\_FLAG: 用于改变读取**电机状态的数据类型**。
	- 1. READ\_MOTOR\_FLAG =  $1$ : float
	- 2. READ\_MOTOR\_FLAG =  $2$  : int 32
- $3.$  READ\_MOTOR\_FLAG =  $3$  : int 16
- 4. POS\_REZERO :用于测试电机的**重置零点**功能,
	- 1. 效果是电机上电 3 秒后将当前位置设为零点。
	- 2. 注意: 需让电机停止后再重置零位, 否则无效
	- 3. 需测试此功能将 POS\_REZERO 解注释即可。
- 5. MOTOR\_STOP: 用于测试电机停止功能。
	- 1. 需测试此功能将 MOTOR\_STOP 解注释即可。
	- 2. 效果是电机上电 3 秒后将停止。
	- 3. 注意: 需配合电机控制函数使用, 启用 MOTOR\_STOP 宏不会改变任何电机控制函数。
- 6. MOTOR\_BRAKE :用于测试电机**刹车**功能功能。

1. 需测试此功能将 MOTOR\_BRAKE 解注释即可。

# **3.1.7 寄存器功能说明**

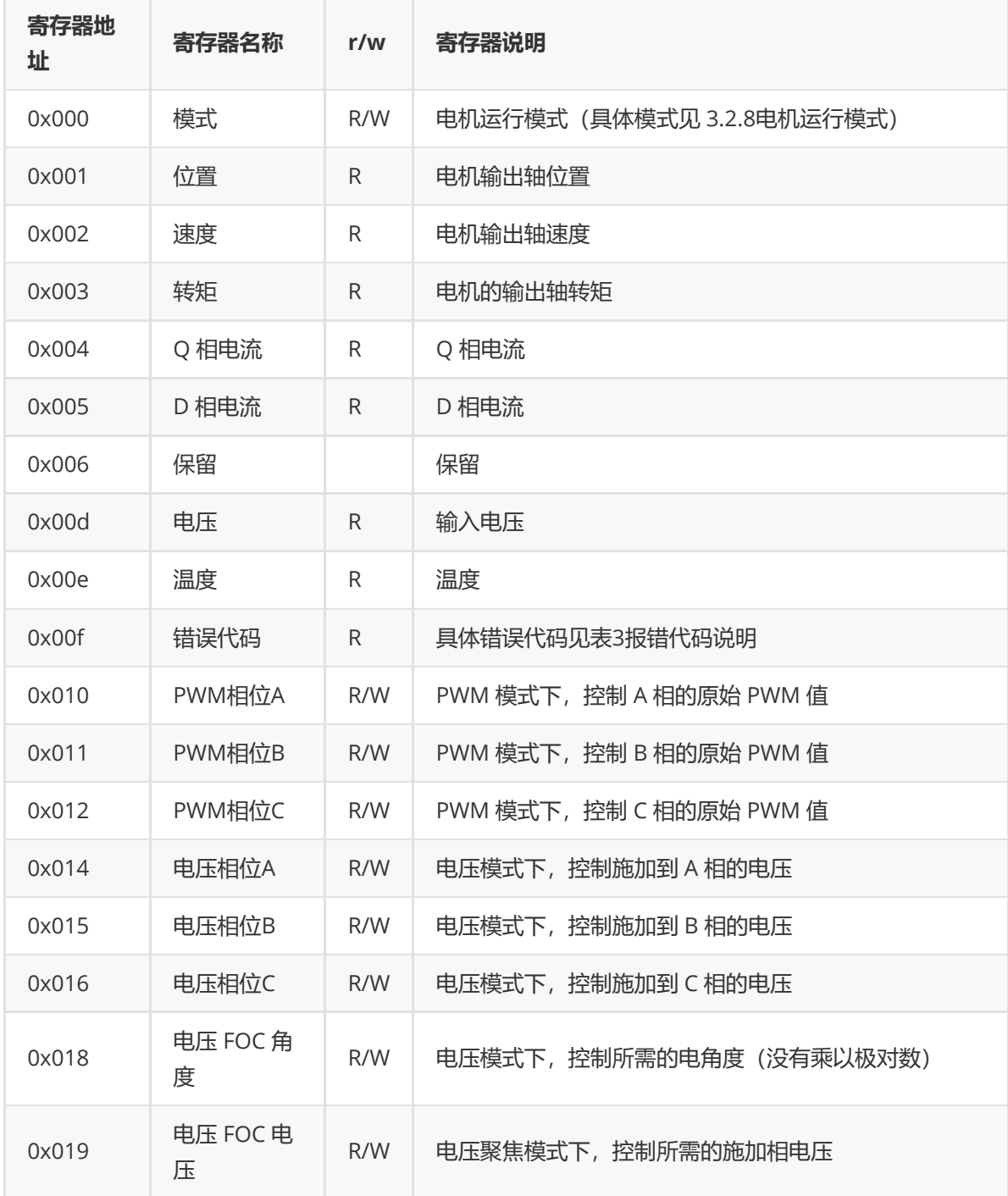

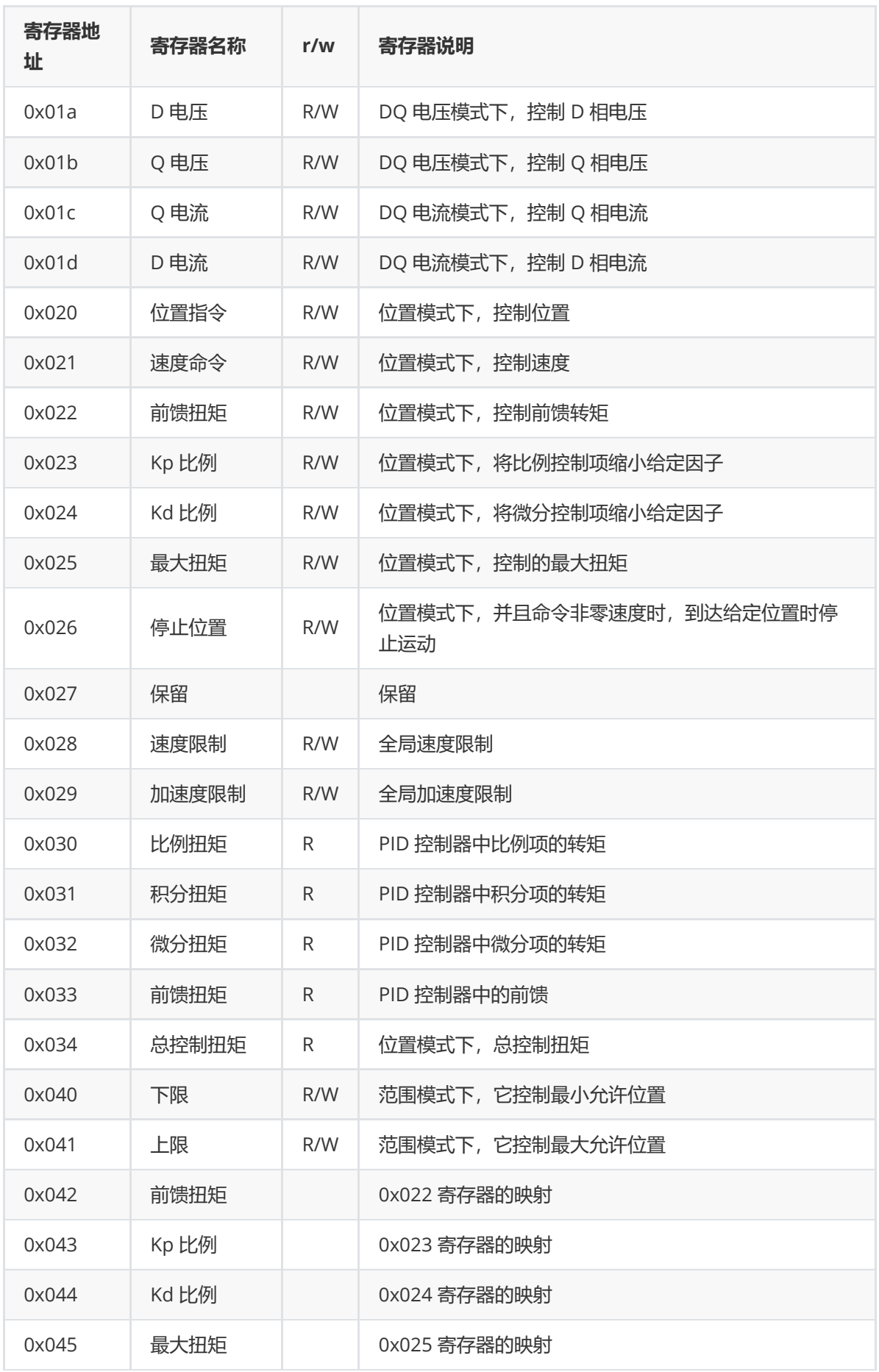

# **3.1.8 电机运行模式**

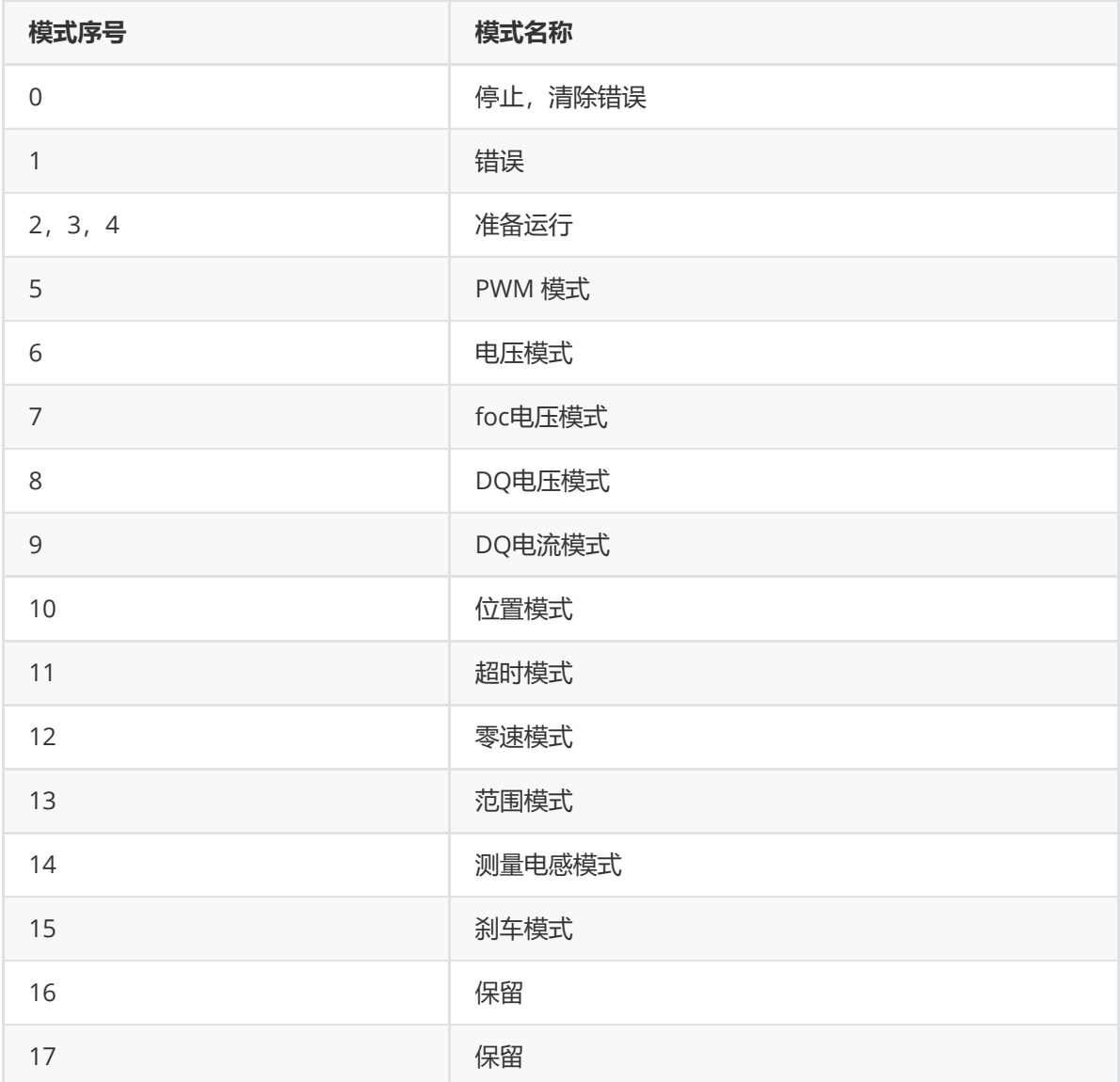

# **3.2 CAN协议解析**

### **3.2.1 CAN 相关说明**

- 1. CAN 波特率:
	- 仲裁段:1 Mbps
	- 数据段:1 Mbps。
- 2. ID: 由 16 位构成, 其中 0x7F 是广播地址。
	- 高 8 位:表示**源地址**:
		- 最高位为 1 : 需要回复。
		- 最高位位 0: 无需回复。
		- 其余 7 位: 信号源地址。
	- 低 8 位:表示**目的地址**:
		- 最高为 0。
		- 其余 7 位表示目的地址。
- 1. ID:0x8001
	- 信号源地址为 0。
	- 目的地址为 1。
	- 最高位为 1,表示需要回复。
- 2. ID:0x100
	- 信号源地址为 1。
	- 目的地址为 0。
	- 最高位为 0,表示无需回复。

### **3.2.2 模式说明**

#### **3.2.2.1普通模式 (位置和速度不能同时控制)**

```
uint8_t \text{cmd}[] = {0x07, 0x07, pos1, pos2, val1, val2, tqe1, tqe2};
```
- 普通协议由:指令位(2 字节)+位置(2 字节)+速度(2 字节)+力矩(2 字节)共 8 字节构成。
- 0x07 0x07 :普通模式,可控制速度和力矩、位置和力矩(见3.1.5.1 普通模式)。
- 协议中**位置、速度、力矩**数据都为**小端模式**,即低字节先发,高字节后发,
	- $\circ$  如 pos = 0x1234 中, pos1 = 0x34, pos2 = 0x12。
- 此模式可分为**两种**控制方式:
	- 位置、力矩控制(此时 val=0x8000 ,表示无限制)。
	- 速度、力矩控制 (此时 pos=0x8000 ,表示无限制)。

#### **3.2.2.2 力矩模式**

 $uint8_t \text{cmd}[] = {0x05, 0x13, tqe1, tqe2};$ 

- 力矩模式协议由: 指令位 (2 字节) +力矩 (2 字节) 。
- 0x05 0x13:纯力矩模式, 后面接两字节的力矩数据。(见 3.1.5.2 力矩模式)。
- 协议中力矩数据为小端模式,即低字节先发,高字节后发。
	- $\circ$  如 tge = 0x1234 中, tge1 = 0x34, tge2 = 0x12。

#### **3.2.2.3 协同控制模式(位置、速度、力矩可以同时控制)**

 $uint8_t \text{cmd}[] = {0x07, 0x35, val1, val2, tqe1, teq2, pos1, pos2};$ 

- 协同控制模式协议: 指令位(2 字节) +速度(2 字节) +力矩(2 字节) +位置(2 字节) 共 8 字节 构成。
- 0x07 0x35 :协同控制模式,已指定速度转动到指定位置,并限制最大力矩。
- 此模式中给如参数 0x8000 表示**无限制**(无限制的速度和力矩即为最大值)。
	- 如 val = 5000, tqe = 1000, pos = 0x8000 :表示电机以 0.5 转/秒的转速一直转动,最 大力矩为 0.1NM。
- 协议中位置、速度、力矩数据都为小端模式,即低字节先发,高字节后发,
	- $\circ$  如 pos = 0x1234 中, pos1 = 0x34, pos2 = 0x12。

### **3.2.3 电机状态数据读取**

- 1. 读取电机状态部分的协议和 CAN-FD 中的协议是一样的, 唯一的区别是 CAN 受到 8 字节数据段的 限制。
- 2. 寄存器地址和功能说明请查看**寄存器功能、电机运行模式、报错代码说明. xlsx**文件。
- 3. 由于 CAN 受 8 字节数据段限制,一帧 CAN 最多返回的电机信息有限:
	- 1. 一个寄存器的 float 类型或 int32\_t 的电机信息。
	- 2. 3 个地址连续的 int16\_t 类型电机信息。
	- 3. 6 个地址连续的 int8\_t 类型的电机信息。
- 4. 例程中提供了 int16\_t 的查询电机位置、速度、力矩信息的示例函数和电机信息解析(例程中使 用的是 C 语言的共用体直接复制了 CAN 中第 3 到第 8 字节的数据)。

#### **3.2.3.1 发送协议说明**

uint8\_t tdata[] = {cmd, addr, cmd1, addr1, cmd2, add2};

**大致含义为:** 从 addr 读取 cmd[0, 1] 个 cmd[3, 2] 类型的数据。

- cmd :
	- 高四位 [7, 4] : 0001 表示读取。
	- 2~3 位 [3, 2] :表示类型。
		- 00: int8\_t 类型。
		- 01: int16\_t 类型。
		- 10: int32\_t 类型。
		- 11: float 类型。
	- 低 2 位 [1, 0] :表示数量。
		- 01: 一个数据。
		- 10: 两个数据。
		- 11: 三个数据。
- addr :开始获取的地址。 **可以将多个** cmd , addr **拼接在一起,一次性读取地址不连续和不同类型的数据。**

#### **3.2.3.2 接受协议说明**

假设获取的数据是 uint16\_t

uint8\_t rdata[] = {cmd, addr, a1, a2, b1, b2, ..., cmd1,addr1, c1, c2, c3, c4}

- $\bullet$  cmd :
- 高四位 [7, 4] : 0010 表示回复。
	- 2~3 位 [3, 2] :表示类型。
	- 00 : int8\_t 类型。
		- 01: int16\_t 类型。
	- 10 : int32\_t 类型。
		- 11: float 类型。
- 低 2 位 [1, 0] :表示数量。
- 01 :一个数据。
- 10 :两个数据。
	- 11: 三个数据。
- addr :开始获取的地址。
- a1, a2 :数据 1,小端模式。
- b1, b2 :数据 2,小端模式。

#### **3.2.3.3 示例**

- 1. 我们需要读取位置、速度和扭矩数据。
- 2. 从寄存器 excel 表中可知: 位置、速度和转矩的数据地址分别为: 01, 02, 03。
- 3. 由此可知,我们可以从地址 01 开始连读 3 个数据,考虑到 CAN 一次最大传输 8 字节的数据,而 cmd + addr 占两个字节, 所以数据类型最多可以选择 int16\_t 类型。
- 4. 由上可知 cmd 的二进制为: 0001 1011 ,十六进制为: 0x17 。
- 5. 需要从地址 01 开始读取, 故 addr 为 0x01.
- 6. 需要发送的总数据为 uint8\_t tdata[] = {0x17, 0x01} 。

**示例代码如下:**

```
/**
* @brief 读取电机
* @param id
*/
void motor_read(uint8_t id)
{
static uint8_t tdata[8] = {0x17, 0x01};CAN_Send_Msg(0x8000 | id, tdata, sizeof(tdata));
}
```
uint8\_t cmd $[$ ] = {0x17, 0x01};

整体含义是: 从地址 0x01 处开始, 读取 3 个 int16\_t 的寄存器 (查表可知, 地址 0x01~0x03 的寄 存器分别表示位置、速度和力矩),故此命令为查询电机的位置、速度、力矩信息。

- $\bullet$  0x17 :
	- 0x17[7:4] 的二进制为 0001 :表示读。
	- 0x17[3:2] 的二进制为 01 :表示数据类型为 int16\_t 。
	- 0x17[1:0] 的二进制为 11 :表示数据个数为 3。
- $\bullet$   $0x01$ :
	- 从 0x01 地址开始。

**相应接受数据示例:**

uint8\_t rdata[] =  ${0x27, 0x01, 0x38, 0xf6, 0x09, 0x00, 0x00}$ ;

- 0x27 :对应发送的 0x17 。
- 0x01 :从地址 0x01 开始。
- 0x38 0xf6 : 位置数据: 0xf638, 即 -2505。
- 0x09 0x00: 速度数据: 0x0009, 即 9。

• 0x00 0x00: 力矩数据: 0x0000, 即 0。

# **3.2.4 电机停止**

#### **说明:**

- 1. 使电机停止。
- 2. 对应上位机指令 d stop

```
/**
* @brief 电机停止
*/
void motor_stop(uint8_t id)
{
   uint8_t tdata[] = {0x01, 0x00, 0x00};
   CAN_Send_Msg(0x8000 | id, tdata, sizeof(tdata));
}
```
### **3.2.5 示例函数**

### **3.2.5.1 普通模式**

1. 位置控制

```
/**
* @brief 位置控制
* @param id 电机ID
* @param pos 位置: 单位 0.0001 圈, 如 pos = 5000 表示转到 0.5 圈的位置。
* @param 力矩
*/
void motor_control_Pos(uint8_t id,int32_t pos,int16_t tqe)
{
uint8_t tdata[8] = {0x07, 0x07, 0x0A, 0x05, 0x00,
0x00, 0x80, 0x00};
*(int16_t *)\&tdata[2] = pos;*(int16_t *)\&tdata[6] = tqe;uint32_t ext_id = (0x8000 | id);CAN_Send_Msg(ext_id, tdata, 8);
}
```
2. 速度控制

```
/**
* @brief 位置控制
* @param id 电机ID
* @param pos 位置: 单位 0.0001 圈, 如 pos = 5000 表示转到 0.5 圈的位置。
* @param 力矩
*/
void motor_control_Pos(uint8_t id,int32_t pos,int16_t tqe)
{
uint8_t tdata[8] = {0x07, 0x07, 0x0A, 0x05, 0x00,
0x00, 0x80, 0x00};
*(int16_t * )&tdata[2] = pos;
```

```
*(int16_t *)\&tdata[6] = tqe;uint32_t ext_id = (0x8000 | id);CAN_Send_Msg(ext_id, tdata, 8);
}
```
### **3.2.5.2 力矩模式**

```
/**
* @brief 力矩模式
* @param id 电机ID
* @param tqe 力矩
*/
void motor_control_tqe(uint8_t id,int32_t tqe)
{
uint8_t tdata[8] = {0x05, 0x13, 0x00, 0x80, 0x20,
0x00, 0x80, 0x00};
*(int16_t *)\&tdata[2] = tqe;CAN\_Send\_Msg(0x8000 | id, tdata, 4);}
```
#### **3.2.5.3 协同控制模式**

```
/**
* @brief 电机位置-速度-前馈力矩(最大力矩)控制, int16型
* @param id 电机ID
* @param pos 位置: 单位 0.0001 圈, 如 pos = 5000 表示转到 0.5 圈的位置。
* @param val 速度: 单位 0.00025 转/秒, 如 val = 1000 表示 0.25转/秒
* @param tqe 最大力矩
*/
void motor_control_pos_val_tqe(uint8_t id, int16_t pos,
int16_t val, int16_t tqe)
{
static uint8_t tdata[8] = {0x07, 0x35, 0x00, 0x00, 0x00,
0x00, 0x00, 0x00};
*(int16_t *)\&tdata[2] = val;*(int16_t *)\&tdata[4] = tqe;*(int16_t *)\&tdata[6] = pos;CAN_Send_Msg(0x8000 | id, tdata, 8);
}
```
# **3.2.6 STM32H730 完整示例代码**

#### **libelybot\_can. h**

```
#ifndef _LIBELYBOT_CAN_H
#define LIBELYBOT CAN H
#include "main.h"
/* NAN 表示不限制 */
#define INI8_NAN 0x80
#define INT16_NAN 0x8000
```

```
#define INT32_NAN 0x80000000
typedef struct
{
    uint32_t id;
   int16_t position;
   int16_t velocity;
    int16_t torque;
}motor_state_s;
typedef struct
{
    union
    {
        motor_state_s motor;
        uint8_t data[24];
    };
}motor_state_t;
extern motor_state_t motor_state;
extern uint8_t motor_read_flag;
uint8_t CAN_Send_Msg(uint32_t id, uint8_t *msg, uint8_t len);
void fdcan_filter_init(FDCAN_HandleTypeDef *fdcanHandle);
void motor_control_Pos(uint8_t id, int32_t pos, int16_t tqe);
void motor_control_Vel(uint8_t id, int16_t vel, int16_t tqe);
void motor_control_tqe(uint8_t id, int32_t tqe);
void motor_control_pos_val_tqe(uint8_t id, int16_t pos, int16_t val, int16_t
tqe);
void motor_read(uint8_t id);
#endif
```
#### **libelybot\_can. c**

```
#include "libelybot can.h"
#include "fdcan.h"
#include <string.h>
FDCAN_RxHeaderTypeDef fdcan_rx_header1;
uint8_t fdcan1_rdata[24] = {0};motor_state_t motor_state;
uint8_t motor_read_flag = 0;
```

```
uint8_t CAN_Send_Msg(uint32_t id, uint8_t *msg, uint8_t len)
{
   FDCAN_TxHeaderTypeDef TxHeader;
   uint8_t - txData[8] = {0};TxHeader.Identifier = id; //设置扩展ID
   TxHeader.IdType = FDCAN_EXTENDED_ID; //使用扩展ID
   TxHeader.TxFrameType = FDCAN_DATA_FRAME; //数据帧
   TxHeader.DataLength = FDCAN_DLC_BYTES_8; //数据长度
   TxHeader.ErrorStateIndicator = FDCAN_ESI_ACTIVE;// 错误指示状态
   TxHeader.BitRateSwitch = FDCAN_BRS_OFF; //比特率切换关闭,不适用于经典CAN
   TxHeader.FDFormat = FDCAN_CLASSIC_CAN; //经典CAN格式
   TxHeader.TxEventFifoControl = FDCAN_NO_TX_EVENTS;// 不适用发送事件FIFO
   TxHeader.MessageMarker = 0; //消息标记
   //复制数据到发送缓冲区
   for(int i = 0; i < len; i+1)
   {
       TxData[i] = msg[i];}
   // 发送CAN指令
   if(HAL_FDCAN_AddMessageToTxFifoQ(&hfdcan1, &TxHeader, TxData) != HAL_OK)
   {
       // 发送失败处理
       Error_Handler();
       return 1; // 返回非零值以表示发送失败
   }
   return 0; // 发送成功
}
void fdcan_filter_init(FDCAN_HandleTypeDef *fdcanHandle)
{
   if (HAL_FDCAN_ConfigGlobalFilter(fdcanHandle, FDCAN_ACCEPT_IN_RX_FIFO0,
FDCAN_ACCEPT_IN_RX_FIFO0, FDCAN_FILTER_REMOTE, FDCAN_FILTER_REMOTE) != HAL_OK)
   {
       Error_Handler();
   }
   if (HAL_FDCAN_ActivateNotification(fdcanHandle,
FDCAN_IT_RX_FIFO0_NEW_MESSAGE | FDCAN_IT_TX_FIFO_EMPTY, 0) != HAL_OK)
   {
       Error_Handler();
   }
   HAL_FDCAN_ConfigTxDelayCompensation(fdcanHandle, fdcanHandle-
>Init.DataPrescaler * fdcanHandle->Init.DataTimeSeg1, 0);
   HAL_FDCAN_EnableTxDelayCompensation(fdcanHandle);
   if (HAL_FDCAN_Start(fdcanHandle) != HAL_OK)
   {
       Error_Handler();
   }
```

```
//HAL_FDCAN_Start(fdcanHandle);
}
/**
* @brief 位置控制
 * @param id 电机ID
* @param pos 位置: 单位 0.0001 圈, 如 pos = 5000 表示转到 0.5 圈的位置。
* @param 力矩: 单位: 0.01 NM, 如 torque = 110 表示最大力矩为 1.1NM
 */
void motor_control_Pos(uint8_t id, int32_t pos, int16_t tqe)
{
   uint8_t tdata[8] = {0x07, 0x07, 0x0A, 0x05, 0x00, 0x00, 0x80, 0x00};
   *(int16_t *)&tdata[2] = pos;
   *(int16_t * )&t data[6] = tqe;uint32_t ext_id = (0x8000 | id);CAN_Send_Msg(ext_id, tdata, 8);
}
/**
* @brief 速度控制
* @param id 电机ID
* @param vel 速度: 单位 0.00025 转/秒, 如 val = 1000 表示 0.25 转/秒
 * @param tqe 力矩: 单位: 0.01 NM, 如 torque = 110 表示最大力矩为 1.1NM
*/
void motor_control_Vel(uint8_t id, int16_t vel, int16_t tqe)
{
   uint8_t tdata[8] = {0x07, 0x07, 0x00, 0x80, 0x20, 0x00, 0x80, 0x00};
    *(int16_t * )&tdata[4] = vel;*(int16_t *)\&tdata[6] = tqe;uint32_t ext_id = (0x8000 | id);CAN_Send_Msg(ext_id, tdata, 8);
}
/**
* @brief 力矩模式
 * @param id 电机ID
* @param tqe 力矩: 单位: 0.01 NM, 如 torque = 110 表示最大力矩为 1.1NM
 */
void motor_control_tqe(uint8_t id, int32_t tqe)
{
   uint8_t tdata[8] = {0x05, 0x13, 0x00, 0x80, 0x20, 0x00, 0x80, 0x00};*(int16_t *)&tdata[2] = tqe;
   CAN\_Send\_Msg(0x8000 | id, tdata, 4);}
```

```
/**
 * @brief 电机位置-速度-前馈力矩(最大力矩)控制, int16型
  * @param id 电机ID
 * @param pos 位置: 单位 0.0001 圈, 如 pos = 5000 表示转到 0.5 圈的位置。
  * @param val 速度: 单位 0.00025 转/秒, 如 val = 1000 表示 0.25 转/秒
  * @param tqe 最大力矩: 单位: 0.01 NM, 如 torque = 110 表示最大力矩为 1.1NM
  */
 void motor_control_pos_val_tqe(uint8_t id, int16_t pos, int16_t val, int16_t
 tqe)
 {
     static uint8_t tdata[8] = {0x07, 0x35, 0x00, 0x00, 0x00, 0x00, 0x00, 0x00};
     *(int16_t *)\& tdata[2] = val;*(int16_t * )&t data[4] = tqe;*(int16_t * )&tdata[6] = pos;CAN\_Send\_Msg(0x8000 | id, tdata, 8);}
 /**
  * @brief 读取电机
  * @param id
  */
 void motor_read(uint8_t id)
 {
     static uint8_t tdata[8] = {0x17, 0x01};CAN_Send_Msg(0x8000 | id, tdata, sizeof(tdata));
 }
 static uint8_t Fdcan_Dlc_To_Len(uint32_t dlc)
 {
     uint8_t len = 0;
     uint8_t tab_dlc_to_len[] = {12, 16, 20, 24, 32, 48, 64};
     if (d)c \leq FDCAN DLC BYTES 8)
     {
        len = dlc >> 16;
     }
     else
     {
        len = tab_dlc_to_len[(dlc >> 16) - 9];}
    return len;
 }
 void HAL_FDCAN_RxFifo0Callback(FDCAN_HandleTypeDef *hfdcan, uint32_t RxFifo0ITs)
 // FDCAN FIFO 0 回调函数
 {
     uint8_t len = 0;
     if(hfdcan->Instance == FDCAN1)
```

```
{
       HAL_FDCAN_GetRxMessage(hfdcan, FDCAN_RX_FIFO0, &fdcan_rx_header1,
fdcan1_rdata);
       if (fdcan_rx_header1.DataLength != 0)
       {
           len = Fdcan_Dlc_To_Len(fdcan_rx_header1.DataLength);
           motor_state.motor.id = fdcan_rx_header1.Identifier; // 获取电机 id
            memcpy(&motor_state.data[4], &fdcan1_rdata[2], len - 2); // 获取电机
状态数据
           motor_read_flag = 1;
       }
   }
}
```

```
main. c
```

```
int main(void)
{
   /* USER CODE BEGIN 1 */
   uint32_t tick_500ms = 0;
   /* USER CODE END 1 *//* MPU Configuration--------------------------------------------------------
*/
   MPU_Config();
   /* MCU Configuration--------------------------------------------------------
*/
   /* Reset of all peripherals, Initializes the Flash interface and the Systick.
*/
   HAL_Init();
   /* USER CODE BEGIN Init */
   /* USER CODE END Init */
   /* Configure the system clock */
   SystemClock_Config();
   /* USER CODE BEGIN SysInit */
   /* USER CODE END SysInit */
    /* Initialize all configured peripherals */
   MX_GPIO_Init();
   MX_FDCAN1_Init();
   MX_USART1_UART_Init();
   MX_USART3_UART_Init();
   /* USER CODE BEGIN 2 */
   fdcan_filter_init(&hfdcan1);
    // if(HAL_FDCAN_Start(&hfdcan1) != HAL_OK)
    \frac{1}{2} {
```

```
// //启动失败管理
   // Error_Handler();
   \frac{1}{2} }
   motor_control_pos_val_tqe(1, INT16_NAN, 1000, 100);
   /* USER CODE END 2 */
   /* Infinite loop */
   /* USER CODE BEGIN WHILE */
   while (1)
    {
       if (HAL_GetTick() - tick_500ms >= 2000)
       {
           tick_500ms = HAL_Gettick();
           //motor_control_pos_val_tqe(1, INT16_NAN, 1000, 100);
           HAL_GPIO_TogglePin(LED1_GPIO_Port, LED1_Pin);
           DEBUG_PRINT("AAA");
           motor_read(1);
       }
       if (motor_read_flag == 1)
       {
           motor_read_flag = 0;
           DEBUG_PRINT("motor %x %d %d %d",motor_state.motor.id,
motor_state.motor.position, motor_state.motor.velocity,
motor_state.motor.torque);
       }
       /* USER CODE END WHILE */
       /* USER CODE BEGIN 3 */
   }
   /* USER CODE END 3 */
}
```